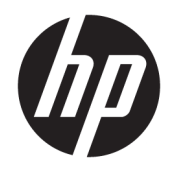

Guida di riferimento hardware

© Copyright 2018, 2019 HP Development Company, L.P.

Le informazioni contenute in questo documento sono soggette a modifiche senza preavviso. Le uniche garanzie per i prodotti e i servizi HP sono stabilite nelle dichiarazioni di garanzia esplicite che accompagnano tali prodotti e servizi. Nulla di quanto contenuto nel presente documento può essere interpretato come una garanzia aggiuntiva. HP non risponde di eventuali omissioni o errori tecnici o editoriali contenuti nel presente documento.

Terza edizione: giugno 2019

Prima edizione: maggio 2018

Numero di parte del documento: L17286-063

#### **Avviso per il prodotto**

Questa guida descrive le funzionalità comuni alla maggior parte dei modelli. Alcune caratteristiche potrebbero non essere disponibili nel prodotto in uso. Per accedere alla guide per l'utente più recente, visitare la pagina [http://www.hp.com/support,](http://www.hp.com/support) quindi attenersi alle istruzioni per individuare il prodotto in uso. Quindi selezionare **Guide per l'utente**.

#### **Condizioni della licenza software**

Installando, duplicando, scaricando o altrimenti utilizzando qualsiasi prodotto software preinstallato su questo computer, l'utente accetta di essere vincolato ai termini del Contratto di licenza con l'utente finale HP (EULA). Se non si accettano le condizioni di licenza, restituire il prodotto inutilizzato (hardware e software) entro 14 giorni per ottenere il rimborso totale alle condizioni in vigore presso il rivenditore.

Per ogni ulteriore informazione o per richiedere un rimborso totale del prezzo di acquisto del computer, rivolgersi al rivenditore.

## **Informazioni su questo manuale**

Questa guida contiene informazioni di base per l'aggiornamento del PC aziendale HP ProDesk.

- **AVVERTENZA!** Indica una situazione pericolosa che, se non evitata, **può** comportare lesioni gravi o mortali.
- **ATTENZIONE:** Indica una situazione di pericolo potenziale che, se non evitata, **può** comportare lesioni lievi o moderate.
- **IMPORTANTE:** Indica informazioni considerate importanti ma non relative a situazioni di pericolo (ad esempio, messaggi correlati a danni alle cose). Segnala all'utente che la mancata osservanza della procedura esattamente come descritta potrebbe causare la perdita di dati o danni all'hardware o al software. Il messaggio contiene inoltre informazioni essenziali utili a spiegare un concetto o completare un'attività.
- **WARE:** Contiene informazioni aggiuntive che rimarcano o integrano punti importanti del testo principale.
- **SUGGERIMENTO:** Fornisce consigli utili per il completamento di un'attività.

# **Sommario**

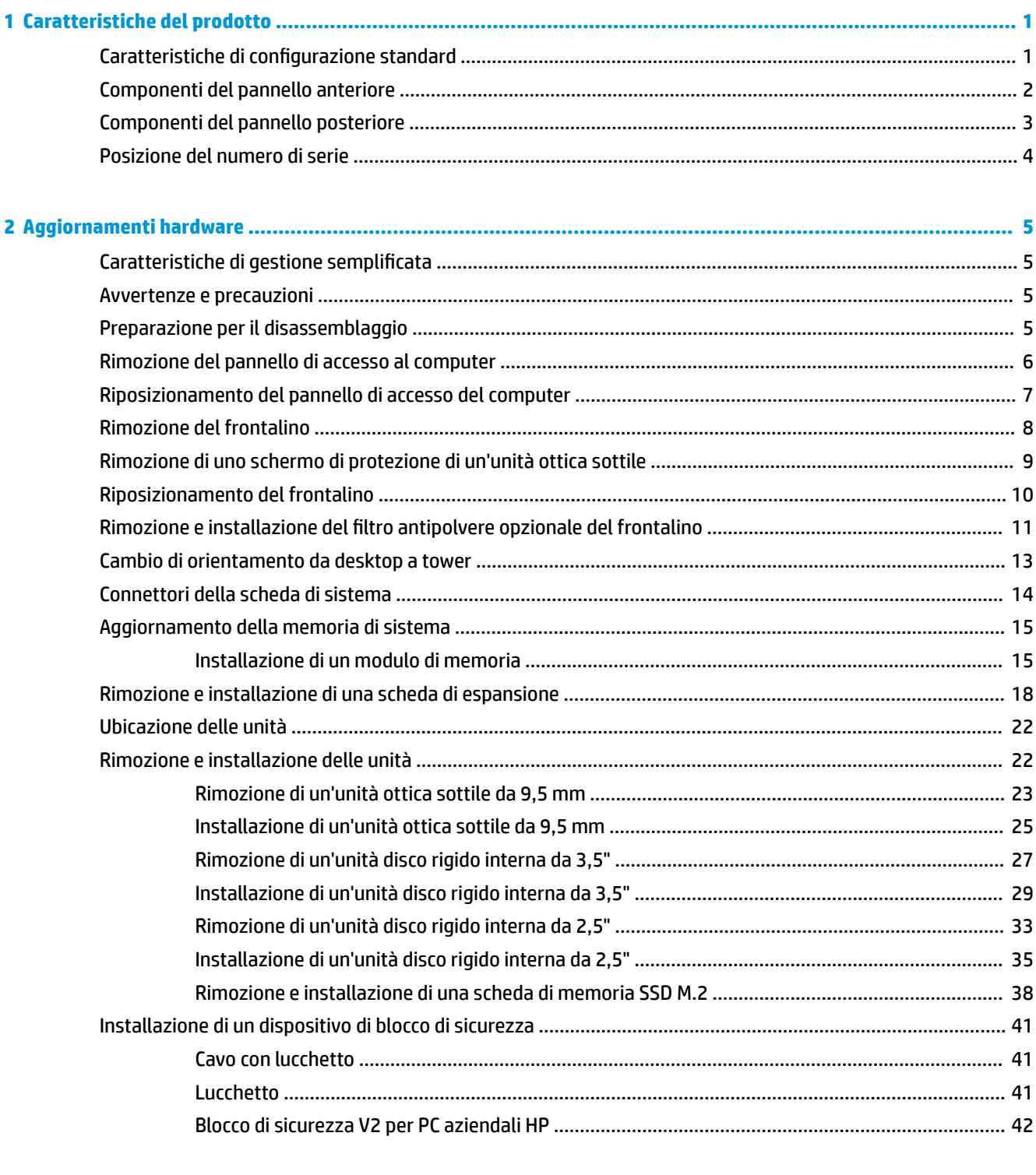

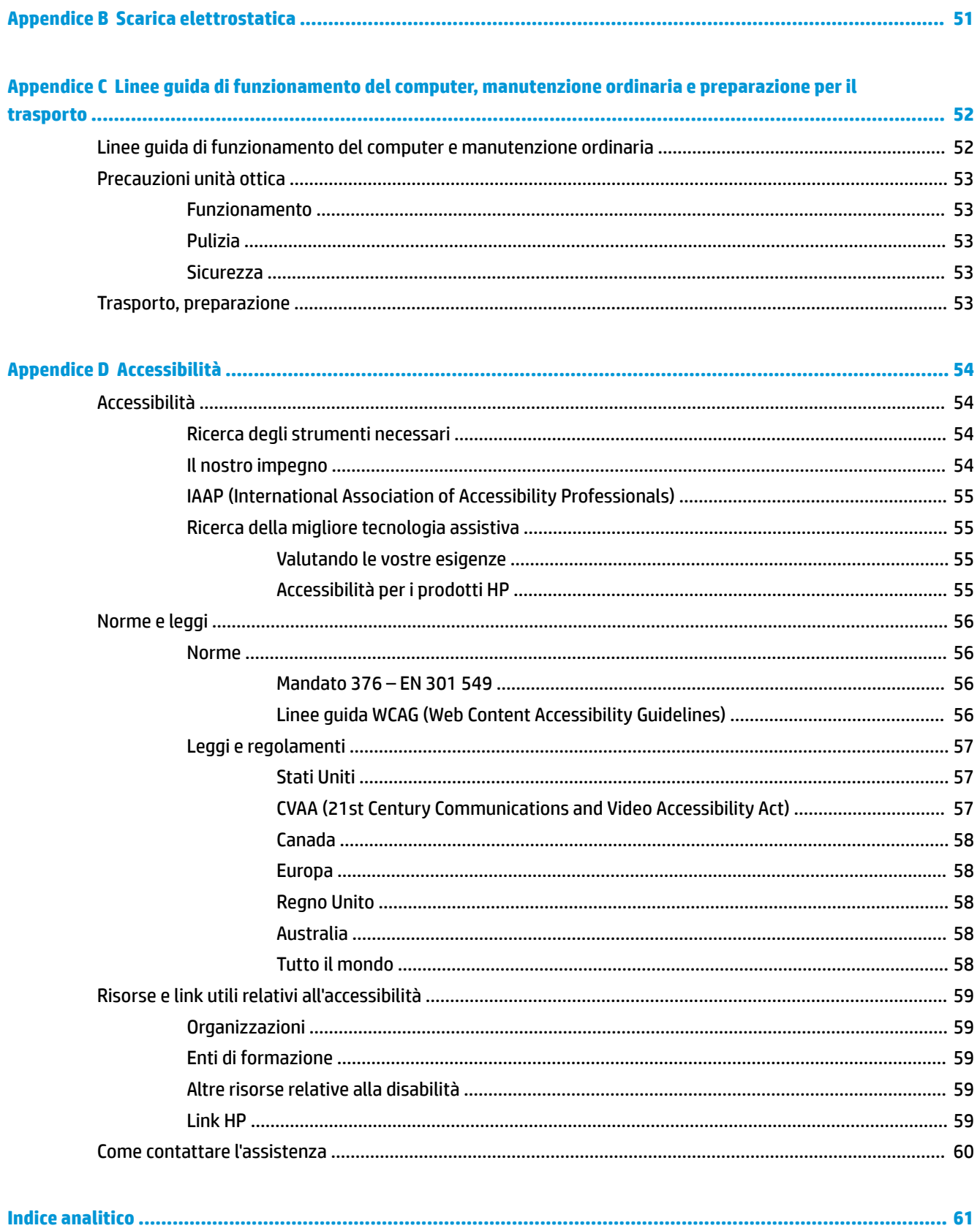

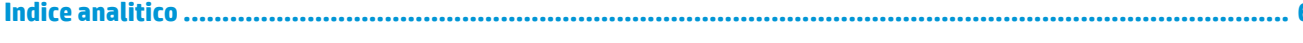

# <span id="page-6-0"></span>**1 Caratteristiche del prodotto**

# **Caratteristiche di configurazione standard**

Le caratteristiche possono variare a seconda del modello. Per assistenza e maggiori informazioni sull'hardware e sul software installato sul modello di computer in uso, eseguire l'utility HP Support Assistant.

**W NOTA:** Questo modello di computer può essere utilizzato in modalità tower o in modalità desktop. Vedere la sezione [Cambio di orientamento da desktop a tower a pagina 13.](#page-18-0)

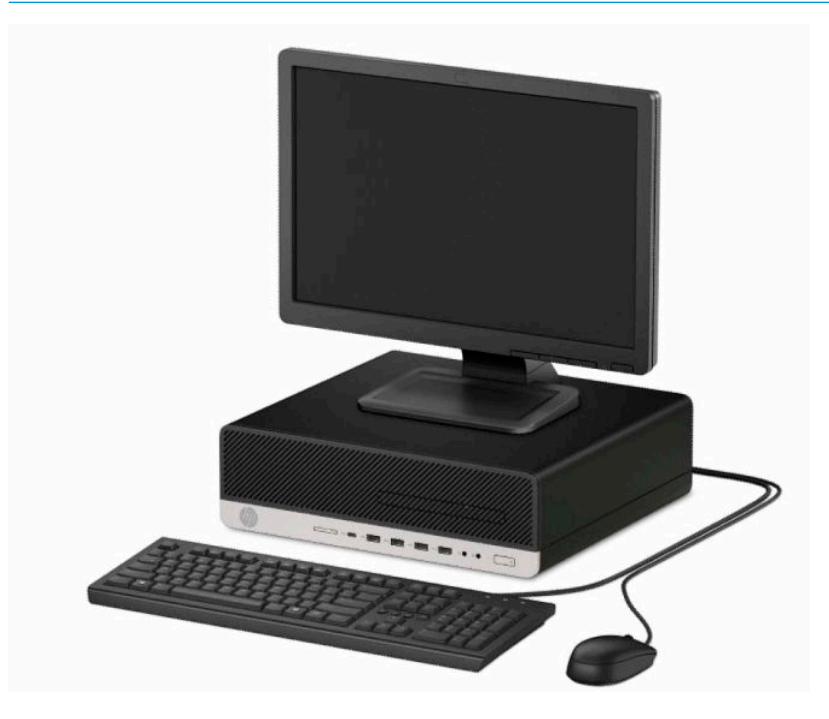

# <span id="page-7-0"></span>**Componenti del pannello anteriore**

La configurazione dell'unità può variare a seconda del modello. Alcuni modelli sono dotati di una mascherina di copertura dell'alloggiamento dell'unità ottica sottile.

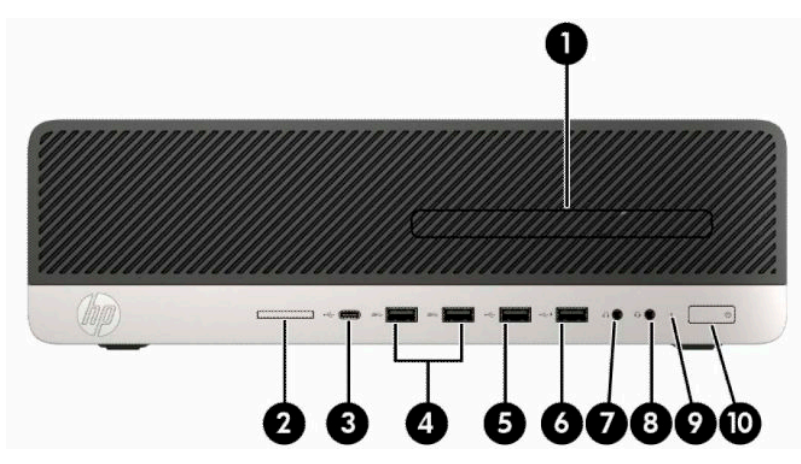

#### **Tabella 1-1 Componenti del pannello anteriore**

#### **Componenti del pannello anteriore**

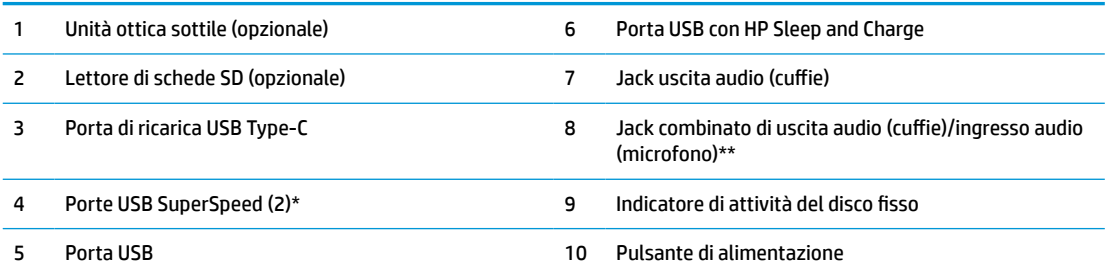

\* Questa porta consente di collegare un dispositivo USB, di trasferire dati ad alta velocità e, persino quando il computer è spento, di caricare prodotti come ad esempio un telefono cellulare, una fotocamera, un GPS o uno smartwatch.

\*\* Quando si collega un dispositivo al jack combinato, si visualizza una finestra di dialogo. Selezionare il tipo di dispositivo collegato.

**NOTA:** La spia sul pulsante di alimentazione è normalmente bianca quando il computer è acceso. Se lampeggia in rosso, il computer presenta un problema che viene indicato da un codice diagnostico. Per interpretare il codice, vedere la *Guida alla manutenzione e alla riparazione*.

# <span id="page-8-0"></span>**Componenti del pannello posteriore**

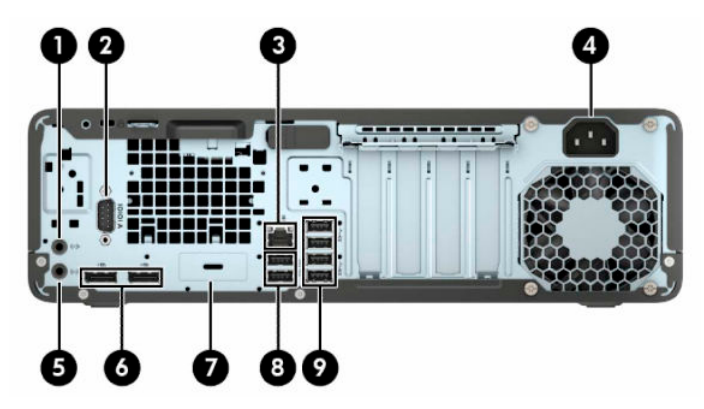

**Tabella 1-2 Componenti del pannello posteriore**

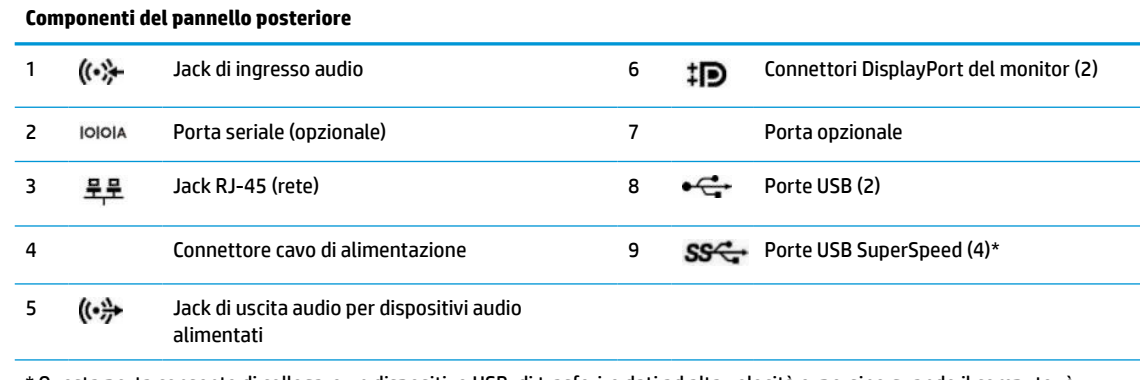

\* Questa porta consente di collegare un dispositivo USB, di trasferire dati ad alta velocità e, persino quando il computer è spento, di caricare prodotti come ad esempio un telefono cellulare, una fotocamera, un GPS o uno smartwatch.

**NOTA:** Il modello in uso potrebbe disporre di ulteriori porte opzionali disponibili presso HP.

Se in uno degli slot della scheda di sistema è installata una scheda grafica, è possibile utilizzare i connettori video sulla scheda grafica e/o sulla scheda grafica integrata. Il comportamento verrà determinato dalla scheda grafica specifica installata e dalla configurazione del software.

La grafica della scheda di sistema può essere disabilitata modificando le impostazioni in BIOS SETUP (F10).

# <span id="page-9-0"></span>**Posizione del numero di serie**

Ogni computer è dotato di un numero di serie e di un ID prodotto univoci, situati sulla superficie esterna del computer. Tenere questi numeri a portata di mano quando si richiede l'assistenza del servizio clienti.

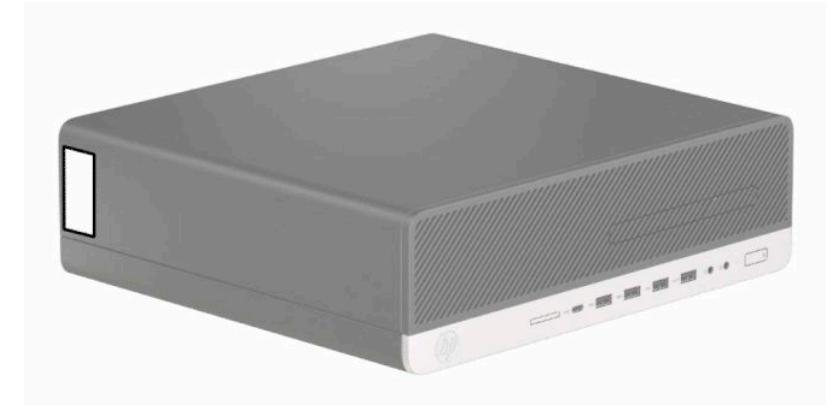

# <span id="page-10-0"></span>**2 Aggiornamenti hardware**

# **Caratteristiche di gestione semplificata**

Il computer è dotato di caratteristiche che ne rendono più facile l'aggiornamento e la manutenzione. Per alcune delle procedure di installazione descritte in questo capitolo, è necessario un cacciavite Torx T15 o un cacciavite a lama piatta.

## **Avvertenze e precauzioni**

Prima di eseguire gli aggiornamenti, assicurarsi di leggere attentamente tutte le istruzioni, le precauzioni e gli avvertimenti riportati in questa guida.

**AVVERTENZA!** Per ridurre il rischio di lesioni fisiche dovute a scosse elettriche, superfici surriscaldate o incendi:

Scollegare il cavo di alimentazione dalla presa CA e lasciare raffreddare i componenti interni del sistema prima di toccarli.

Non collegare i connettori telefonici e per telecomunicazioni alle prese NIC (Network Interface Card, Scheda di interfaccia di rete).

Non escludere la spina di messa a terra del cavo di alimentazione, in quanto svolge un'importante funzione di sicurezza.

Collegare il cavo di alimentazione a una presa CA (provvista del terminale di messa a terra) facilmente accessibile in ogni momento.

Per ridurre il rischio di lesioni gravi, leggere la *Guida alla sicurezza e al comfort*. Questa guida spiega come organizzare adeguatamente la postazione di lavoro, la postura corretta da tenere e le abitudini errate che chi utilizza un computer dovrebbe evitare. La *Guida alla sicurezza e al comfort* fornisce inoltre importanti informazioni sulla sicurezza meccanica ed elettrica. La *Guida alla sicurezza e al comfort* è disponibile sul Web alla pagina <http://www.hp.com/ergo>.

A **AVVERTENZA!** Contiene componenti sotto tensione e mobili.

Scollegare l'apparecchiatura dalla presa di corrente prima di rimuovere l'involucro.

Ripristinare e fissare l'involucro prima di collegare di nuovo l'apparecchiatura alla presa di corrente.

**IMPORTANTE:** L'elettricità statica può danneggiare i componenti elettrici del computer o delle parti opzionali. Prima di iniziare queste procedure, assicurarsi di scaricare l'elettricità statica toccando brevemente un oggetto metallico dotato di messa a terra. Per ulteriori informazioni, consultare [Scarica elettrostatica](#page-56-0) [a pagina 51.](#page-56-0)

quando il computer è collegato a una sorgente di alimentazione CA, la scheda di sistema è sempre alimentata. Per impedire danni ai componenti interni, è necessario scollegare il cavo di alimentazione dalla fonte di alimentazione prima di aprire il computer.

# **Preparazione per il disassemblaggio**

- **1.** Rimuovere/sganciare gli eventuali dispositivi di sicurezza che impediscono l'apertura del computer.
- **2.** Rimuovere tutti i supporti rimovibili, quali compact disc o unità flash USB, dal computer.
- <span id="page-11-0"></span>**3.** Spegnere correttamente il computer tramite il sistema operativo, quindi spegnere tutti i dispositivi esterni.
- **4.** Scollegare il cavo di alimentazione dalla presa di alimentazione e tutti gli eventuali dispositivi esterni.
- **IMPORTANTE:** Indipendentemente dallo stato di accensione, quando il computer è collegato a una presa CA funzionante, la scheda di sistema è sempre alimentata. È necessario scollegare il cavo di alimentazione per evitare danni ai componenti interni del computer.

# **Rimozione del pannello di accesso al computer**

Per accedere ai componenti interni, è necessario rimuovere il pannello di accesso.

- **1.** Preparare il computer per il disassemblaggio. Vedere la sezione [Preparazione per il disassemblaggio](#page-10-0) [a pagina 5](#page-10-0).
- **2.** Se il computer si trova su un supporto, rimuovere il computer dal supporto e posarlo.
- **3.** Far scorrere la levetta di rilascio del pannello di accesso (1) verso sinistra in modo che si blocchi in posizione. Far scorrere indietro quindi il pannello di accesso (2) e sollevarlo per rimuoverlo dal computer (3).

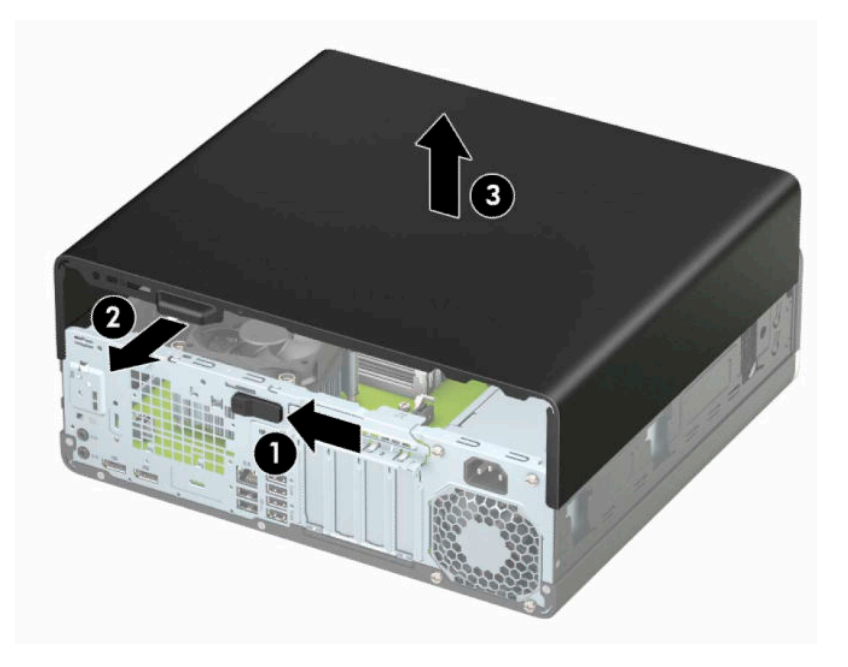

# <span id="page-12-0"></span>**Riposizionamento del pannello di accesso del computer**

Accertarsi che la levetta di rilascio del pannello di accesso sia bloccata in posizione, quindi posizionare il pannello di accesso sul computer (1) e farlo scorrere (2) in avanti. La levetta di rilascio tornerà automaticamente a destra e bloccherà in posizione il pannello di accesso.

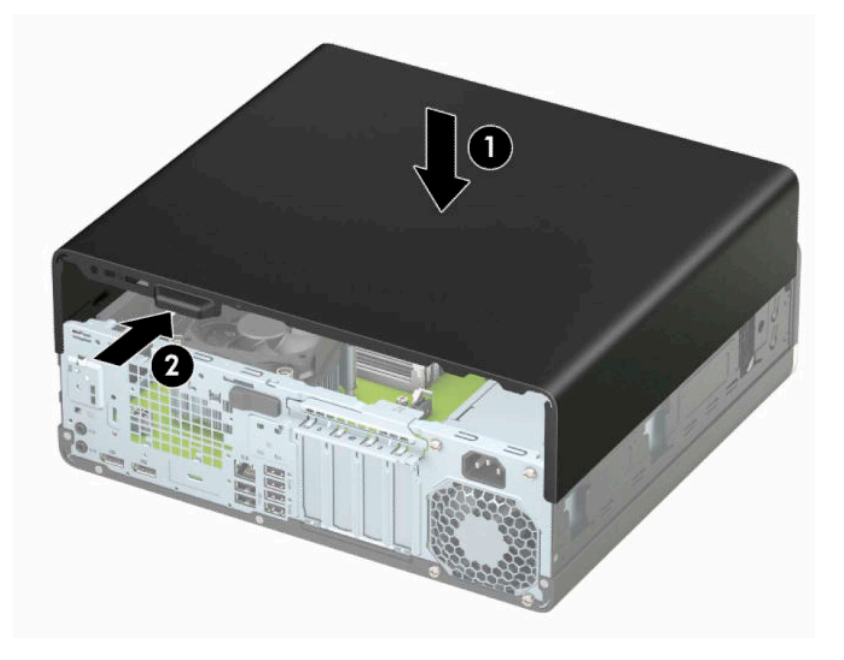

# <span id="page-13-0"></span>**Rimozione del frontalino**

- 1. Preparare il computer per il disassemblaggio. Vedere la sezione [Preparazione per il disassemblaggio](#page-10-0) [a pagina 5](#page-10-0).
- **2.** Rimuovere il pannello di accesso al computer. Vedere [Rimozione del pannello di accesso al computer](#page-11-0)  [a pagina 6](#page-11-0).
- **3.** Sollevare le tre linguette sulla parte superiore del frontalino (1), quindi ruotare il frontalino per estrarlo dal telaio (2).

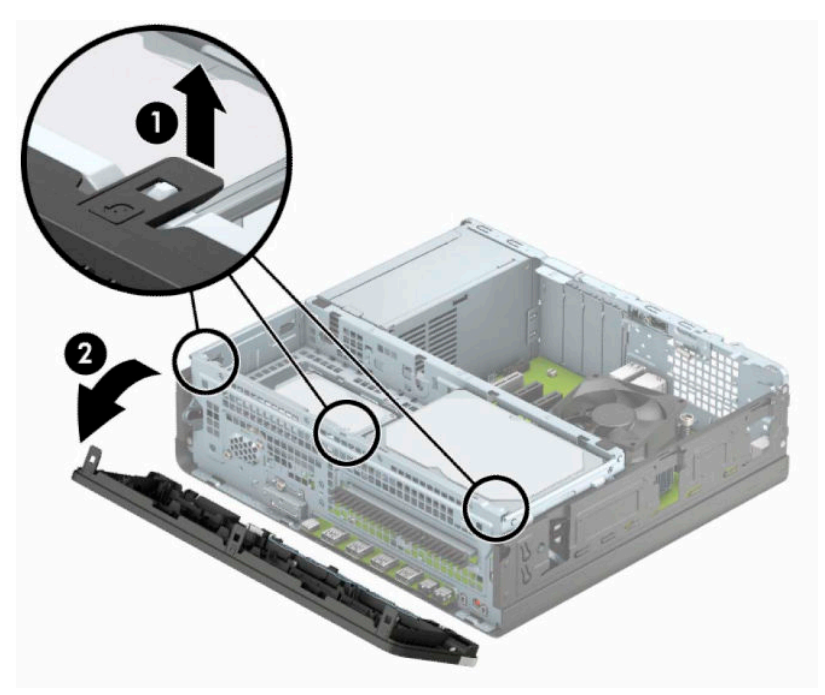

# <span id="page-14-0"></span>**Rimozione di uno schermo di protezione di un'unità ottica sottile**

In alcuni modelli un coperchietto del frontalino protegge l'alloggiamento dell'unità ottica sottile. Rimuovere il coperchietto del frontalino prima di installare un'unità ottica. Per rimuovere il coperchietto:

- **1.** Preparare il computer per il disassemblaggio. Vedere la sezione [Preparazione per il disassemblaggio](#page-10-0) [a pagina 5](#page-10-0).
- **2.** Rimuovere il pannello di accesso al computer. Vedere la sezione [Rimozione del pannello di accesso al](#page-11-0)  [computer a pagina 6.](#page-11-0)
- **3.** Rimuovere il frontalino. Vedere la sezione [Rimozione del frontalino a pagina 8](#page-13-0).
- **4.** Premere verso l'interno la linguetta sul lato destro della mascherina di copertura (1), quindi ruotare la mascherina per rimuoverla dal frontalino (2).

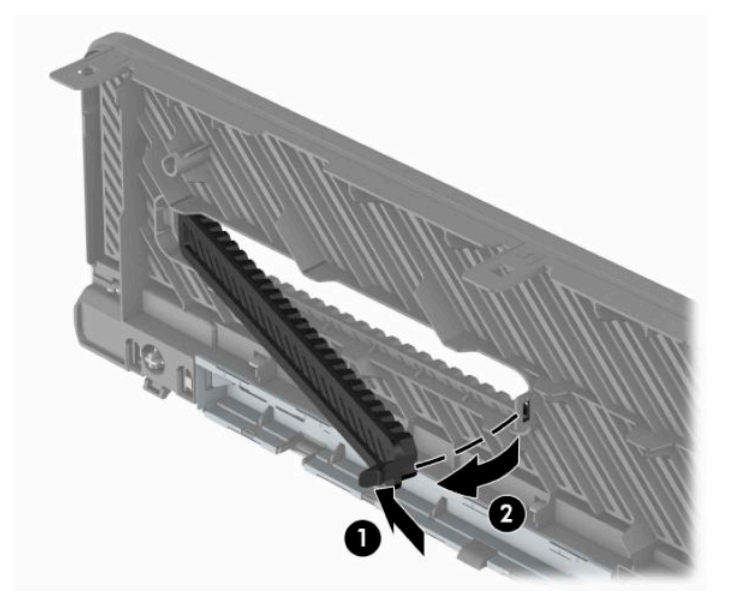

# <span id="page-15-0"></span>**Riposizionamento del frontalino**

Inserire i tre ganci sul lato inferiore del frontalino (1) nei fori rettangolari sul telaio, quindi ruotare la parte superiore del frontalino sul telaio (2) e farlo scattare in posizione.

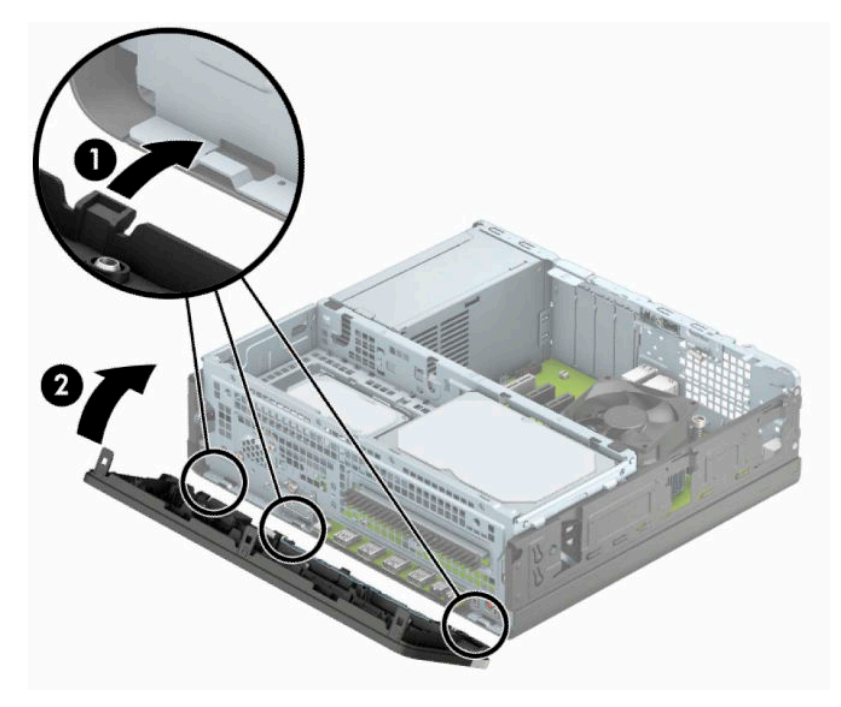

# <span id="page-16-0"></span>**Rimozione e installazione del filtro antipolvere opzionale del frontalino**

Alcuni modelli sono dotati di un frontalino che include un filtro antipolvere opzionale. È necessario pulire periodicamente il filtro antipolvere in modo che la polvere raccolta non impedisca il passaggio dell'aria attraverso il computer.

**WE NOTA:** Il filtro antipolvere opzionale del frontalino è disponibile presso HP.

Per rimuovere, pulire e riposizionare il filtro antipolvere:

- 1. Preparare il computer per il disassemblaggio. Vedere la sezione [Preparazione per il disassemblaggio](#page-10-0) [a pagina 5](#page-10-0).
- **2.** Rimuovere il pannello di accesso al computer. Vedere la sezione [Rimozione del pannello di accesso al](#page-11-0)  [computer a pagina 6.](#page-11-0)
- **3.** Rimuovere il frontalino. Vedere la sezione [Rimozione del frontalino a pagina 8](#page-13-0).
- **4.** Per rimuovere il filtro antipolvere, utilizzare le dita per separare il filtro dal frontalino sulle linguette, la cui ubicazione è raffigurata di seguito.

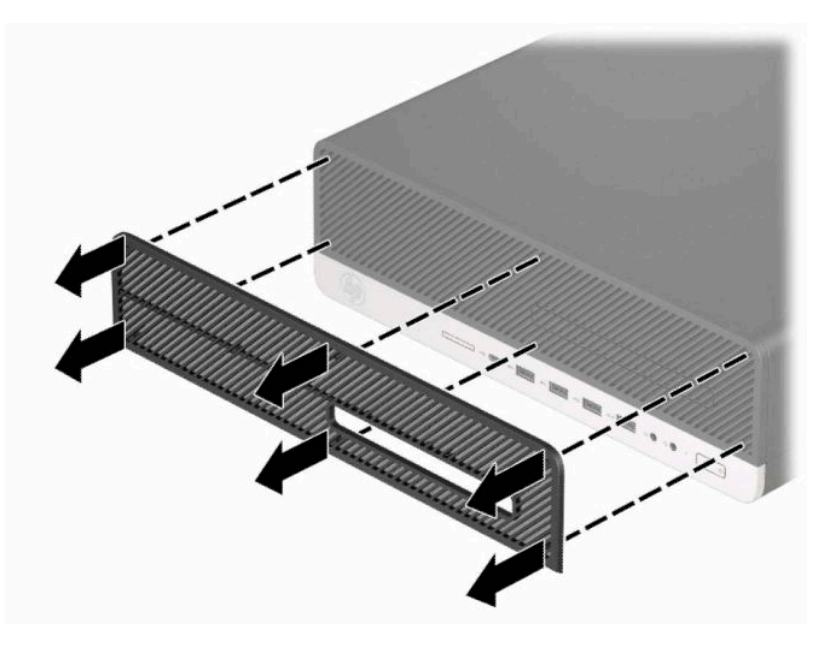

**5.** Utilizzare un panno o una spazzola morbida per pulire la polvere dal filtro. Se è molto sporco, risciacquare il filtro con acqua.

**6.** Per sostituire il filtro antipolvere, premere il filtro con decisione sul frontalino sulle linguette, la cui ubicazione è raffigurata di seguito.

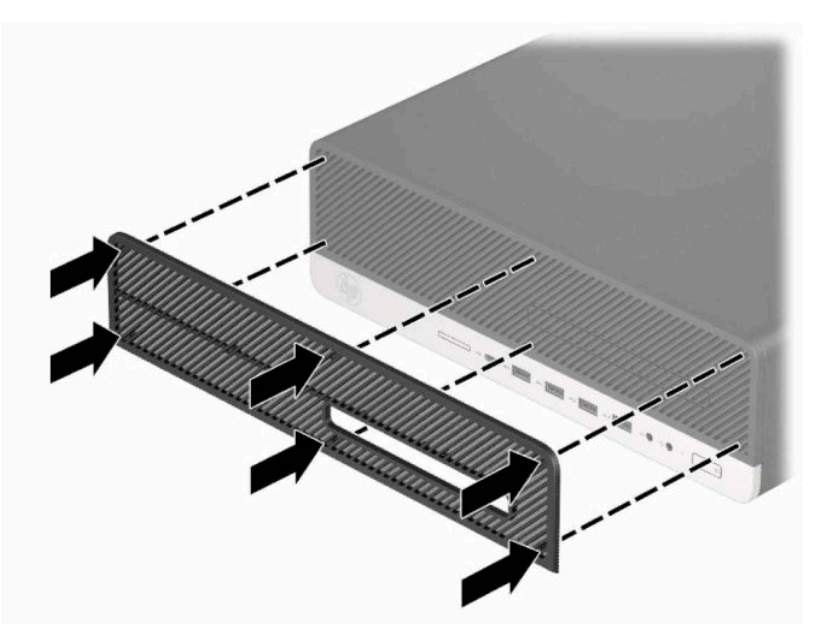

**7.** Ricollegare il cavo di alimentazione ed eventuali dispositivi esterni, quindi accendere il computer.

# <span id="page-18-0"></span>**Cambio di orientamento da desktop a tower**

Il computer Small Form Factor può essere utilizzato in configurazione tower con un supporto opzionale acquistabile da HP.

- **W** NOTA: Per rendere stabile il computer in orientamento tower, HP consiglia di utilizzare l'apposita base per tower opzionale.
	- **1.** Preparare il computer per il disassemblaggio. Vedere la sezione [Preparazione per il disassemblaggio](#page-10-0) [a pagina 5](#page-10-0).
	- **2.** Orientare il computer con il lato destro rivolto verso l'alto e collocarlo nel supporto opzionale.

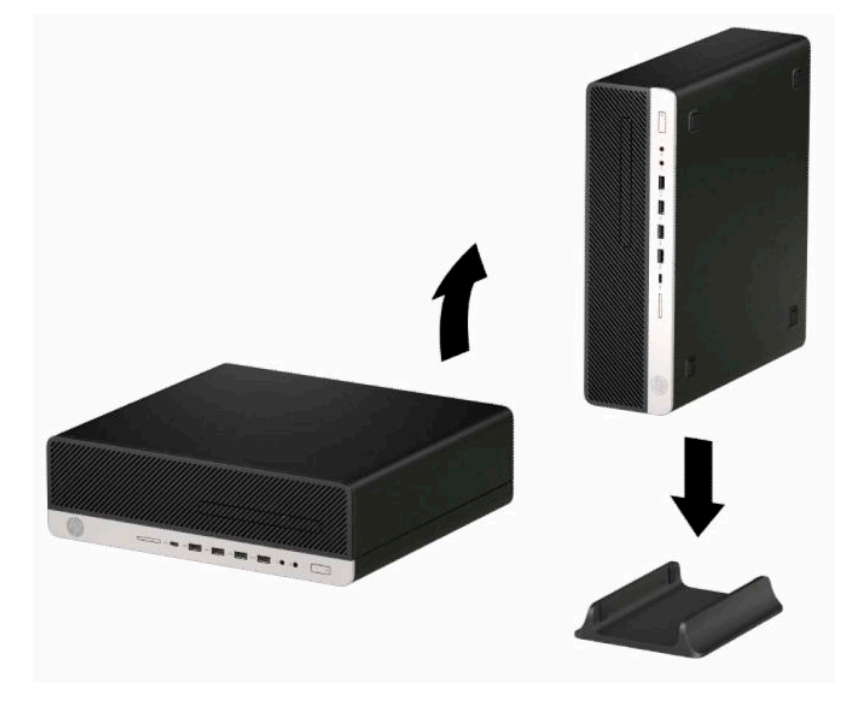

- **3.** Ricollegare il cavo di alimentazione ed eventuali dispositivi esterni, quindi accendere il computer.
- **W NOTA:** Verificare che ci sia uno spazio libero e privo di ostruzioni di almeno 10,2 cm (4 pollici) attorno a tutti i lati del computer.
- **4.** Bloccare gli eventuali dispositivi di sicurezza sganciati prima di spostare il computer.

# <span id="page-19-0"></span>**Connettori della scheda di sistema**

Per identificare i connettori della scheda di sistema, fare riferimento all'illustrazione e alla tabella riportate di seguito.

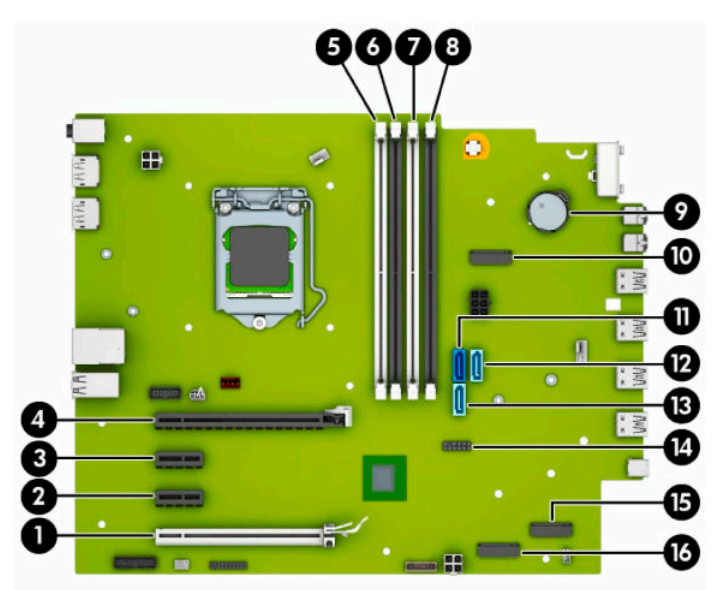

**Tabella 2-1 Connettori della scheda di sistema**

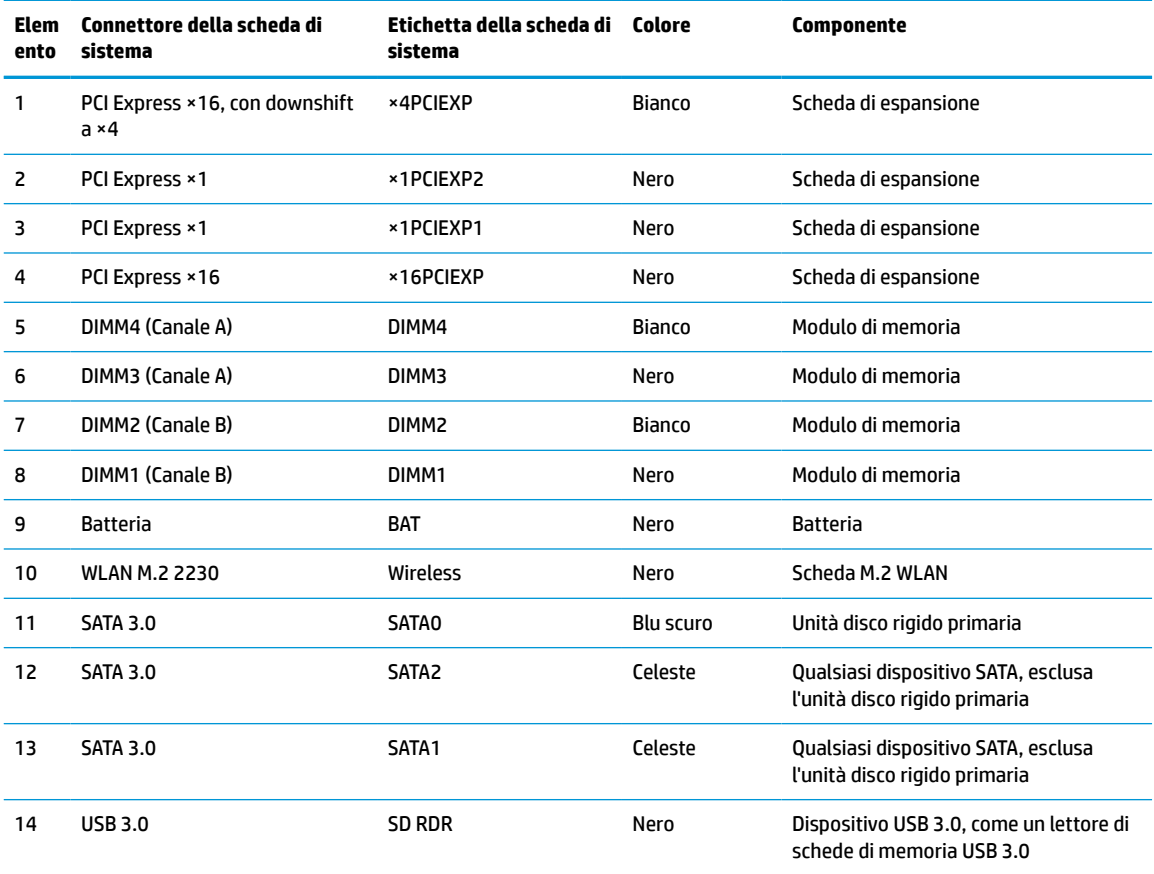

<span id="page-20-0"></span>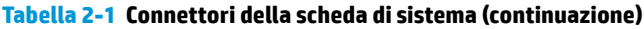

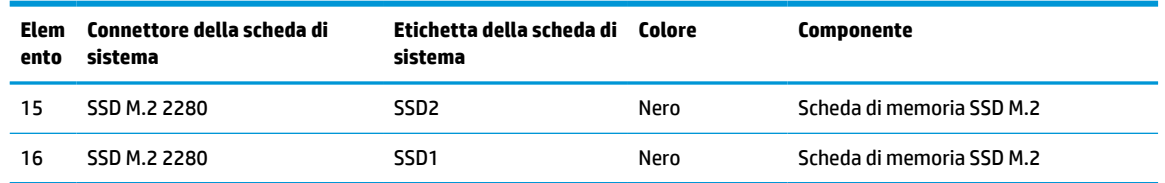

# **Aggiornamento della memoria di sistema**

Il computer è dotato di moduli di memoria (DIMM) DDR4-SDRAM.

Gli zoccoli di memoria sulla scheda di sistema sono popolati con almeno un modulo di memoria preinstallato. Per raggiungere il massimo supporto di memoria, è possibile popolare la scheda di sistema fino a 128 GB configurandola in modalità a canale doppio con elevate prestazioni. La massima capacità della memoria a modulo singolo è 32 GB.

Per un corretto funzionamento del sistema, il modulo DIMMs deve rispettare le seguenti specifiche:

- 288 pin standard
- Senza buffer non ECC, compatibili con PC4-21300 DDR4-2666 MHz
- Moduli di memoria DDR4-SDRAM da 1,2 volt
- Latenza CAS 19 DDR4 2666 MHz
- Informazioni SPD JEDEC obbligatorie

Inoltre, il computer supporta:

- Tecnologie di memoria non ECC da 512 Mb, 1 Gb, 2 Gb, 4 Gb, 8 Gb e 16 Gb
- Moduli di memoria single-sided e double-sided
- Moduli di memoria costruiti con dispositivi DDR ×8 e ×16; i moduli di memoria costruiti con dispositivi SDRAM ×4 non sono supportati

**<sup>2</sup> NOTA:** Il sistema non funziona correttamente se si installano moduli di memoria non supportati.

### **Installazione di un modulo di memoria**

Sulla scheda di sistema sono disponibili quattro zoccoli di memoria, due per canale. denominati DIMM1, DIMM2, DIMM3 e DIMM4. Gli zoccoli DIMM1 e DIMM2 funzionano nel canale di memoria B. Gli zoccoli DIMM3 e DIMM4 funzionano nel canale di memoria A.

Il sistema funzionerà automaticamente in modalità singolo canale, doppio canale o flex, a seconda di quanti moduli DIMM sono installati.

**X NOTA:** Le configurazioni di memoria a singolo canale e doppio canale non bilanciato causeranno una riduzione delle prestazioni grafiche.

- Il sistema funzionerà in modalità singolo canale se gli zoccoli DIMM sono popolati solo in un canale.
- Il sistema funzionerà in modalità a canale doppio con prestazioni elevate se la capacità di memoria totale dei moduli DIMM sul Canale A è pari alla capacità di memoria totale dei moduli sul Canale B. La tecnologia e la larghezza della periferica possono variare da un canale all'altro. Ad esempio, se il Canale A è popolato con due moduli DIMM da 1 GB e il Canale B con un modulo DIMM da 2 GB, il sistema funzionerà in modalità a canale doppio.
- **X NOTA:** Se si utilizzano due moduli di memoria, i due numeri di parte dei moduli di memoria DIMM devono essere uguali per poter impostare la velocità della memoria nella modalità prestazioni massime (2666 MHz).
- Il sistema funzionerà in modalità flex se la capacità di memoria totale dei moduli DIMM sul Canale A non è pari alla capacità di memoria totale dei moduli sul Canale B. In modalità flex, il canale popolato con la quantità di memoria inferiore descrive la quantità di memoria totale assegnata alla modalità a canale doppio, mentre la parte rimanente viene assegnata alla modalità a canale singolo. Per una velocità ottimale, è necessario bilanciare i canali in modo che la quantità maggiore di memoria sia suddivisa tra i due canali. Se un canale dispone di una quantità di memoria superiore all'altro, la quantità maggiore dovrà essere assegnata al Canale A. Ad esempio, se si popolano gli zoccoli con un modulo DIMM da 2 GB e tre moduli DIMM da 1 GB, il Canale A dovrà essere popolato con il modulo DIMM da 2 GB e un modulo DIMM da 1 GB, mentre il Canale B dovrà essere popolato con gli altri due moduli DIMM da 1 GB. Con questa configurazione, 4 GB operano in modalità a canale doppio e 1 GB opera in modalità a canale singolo.
- In qualsiasi modalità, la velocità operativa massima è determinata dal modulo DIMM più lento del sistema.
- **IMPORTANTE:** prima di aggiungere o rimuovere moduli di memoria, è necessario scollegare il cavo di alimentazione e attendere circa 30 secondi per scaricare l'eventuale tensione residua. Indipendentemente dallo stato di accensione, quando il computer è collegato a una presa CA funzionante, i moduli di memoria sono sempre alimentati. L'aggiunta o la rimozione dei moduli di memoria quando il sistema è alimentato può causare danni irreparabili ai moduli di memoria o alla scheda di sistema.

Gli zoccoli dei moduli di memoria presentano dei contatti di metallo placcati in oro. Quando si esegue l'aggiornamento della memoria, è importante utilizzare i moduli di memoria con i contatti in metallo placcati in oro per impedire la corrosione e/o l'ossidazione risultante dal contatto di metalli non compatibili tra loro.

L'elettricità statica può danneggiare i componenti elettronici del computer o le schede opzionali. Prima di iniziare queste procedure, assicurarsi di scaricare l'elettricità statica toccando brevemente un oggetto metallico dotato di messa a terra. Per ulteriori informazioni, consultare [Scarica elettrostatica a pagina 51.](#page-56-0)

Non toccare nessuno dei contatti quando si maneggia un modulo di memoria, per evitare di danneggiarlo.

- **1.** Preparare il computer per il disassemblaggio. Vedere la sezione [Preparazione per il disassemblaggio](#page-10-0) [a pagina 5](#page-10-0).
- **IMPORTANTE:** Prima di aggiungere o rimuovere moduli di memoria, è necessario scollegare il cavo di alimentazione e attendere circa 30 secondi per scaricare l'eventuale tensione residua. Indipendentemente dallo stato di accensione, quando il computer è collegato a una presa CA funzionante, i moduli di memoria sono sempre alimentati. L'aggiunta o la rimozione dei moduli di memoria quando il sistema è alimentato può causare danni irreparabili ai moduli di memoria o alla scheda di sistema.
- **2.** Rimuovere il pannello di accesso al computer. Vedere la sezione [Rimozione del pannello di accesso al](#page-11-0)  [computer a pagina 6.](#page-11-0)
	- **AVVERTENZA!** Per ridurre il rischio di ustioni dovute al contatto con superfici surriscaldate, lasciare raffreddare i componenti interni del sistema prima di toccarli.

**3.** Aprire entrambi i fermi (1) dello zoccolo del modulo di memoria e inserirvi il modulo (2). Premere il modulo nello zoccolo, assicurandosi che sia completamente inserito e posizionato correttamente. Assicurarsi che i fermi siano nella posizione di chiusura (3).

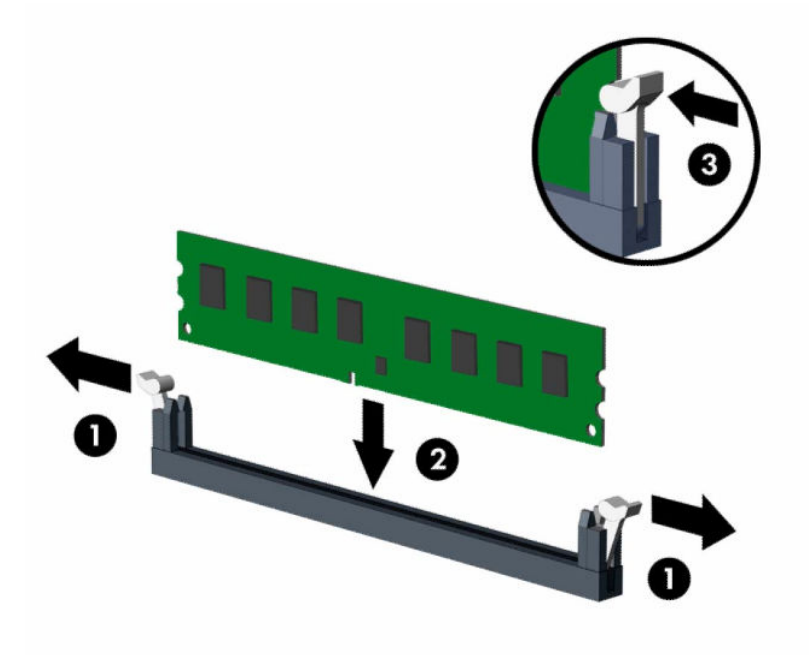

**MOTA:** Un modulo di memoria può essere installato in un solo verso. La tacca del modulo deve combaciare con la sporgenza dello zoccolo.

Inserire gli zoccoli DIMM neri prima di quelli bianchi.

Per prestazioni ottimali, popolare gli zoccoli in modo che la capacità di memoria sia suddivisa uniformemente tra il Canale A e il Canale B.

- **4.** Ripetere il passaggio 3 per ogni modulo aggiuntivo da installare.
- **5.** Rimontare il pannello di accesso al computer.
- **6.** Riposizionare il computer sull'eventuale supporto.
- **7.** Ricollegare il cavo di alimentazione ed eventuali dispositivi esterni, quindi accendere il computer. Il computer dovrebbe riconoscere automaticamente la memoria aggiuntiva.
- **8.** Bloccare gli eventuali dispositivi di sicurezza sganciati durante la rimozione del pannello di accesso.

# <span id="page-23-0"></span>**Rimozione e installazione di una scheda di espansione**

Nel computer sono disponibili due socket di espansione PCI Express ×1, un socket di espansione PCI Express ×16, e un socket di espansione PCI Express ×16 con downshift a ×4.

**W** NOTA: I socket PCI Express supportano solo schede di espansione a basso profilo.

Nel socket PCI Express ×16 è possibile installare una scheda di espansione PCI Express ×1, ×4, ×8, o ×16.

Per le configurazioni con doppia scheda grafica, la prima delle due (principale) deve essere installata nel socket PCI Express ×16 SENZA downshift a ×4.

Per rimuovere, sostituire o aggiungere una scheda di espansione:

- **1.** Preparare il computer per il disassemblaggio. Vedere la sezione [Preparazione per il disassemblaggio](#page-10-0) [a pagina 5](#page-10-0).
- **2.** Rimuovere il computer dall'eventuale supporto.
- **3.** Rimuovere il pannello di accesso al computer. Vedere la sezione [Rimozione del pannello di accesso al](#page-11-0)  [computer a pagina 6.](#page-11-0)
- **4.** Individuare lo zoccolo di espansione vuoto corretto sulla scheda di sistema e lo slot di espansione corrispondente sul retro dello chassis del computer.
- **5.** Rilasciare la levetta di rilascio del coperchietto dello slot che fissa i coperchietti degli slot sollevando la linguetta sulla levetta e ruotando la levetta in posizione aperta.

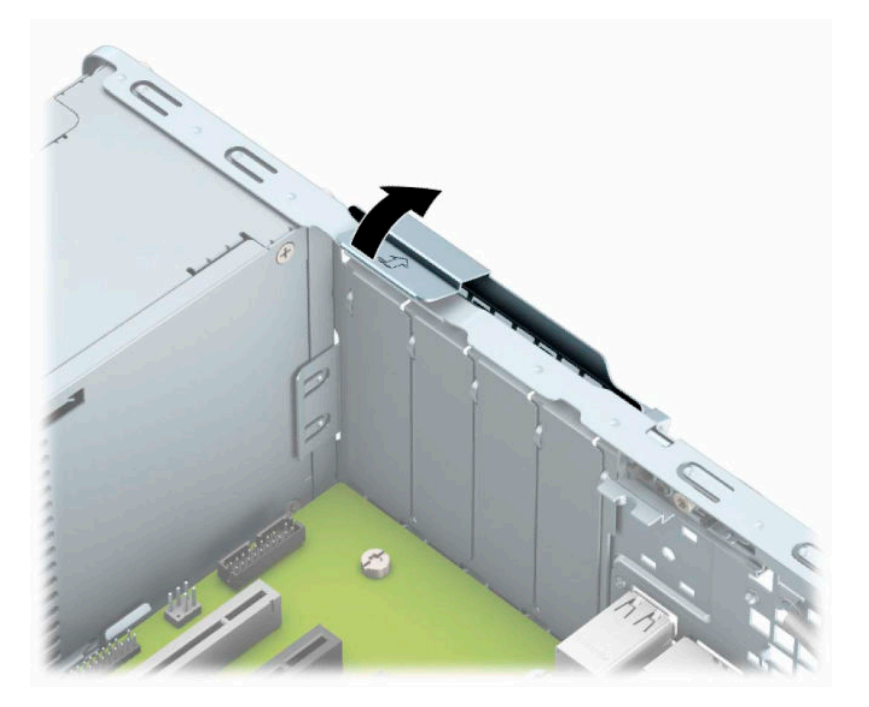

**6.** Prima di installare una scheda di espansione, rimuovere il coperchietto dello slot di espansione o la scheda di espansione esistente.

**X** NOTA: prima di rimuovere una scheda di espansione installata, disconnettere i cavi eventualmente collegati ad essa.

**a.** Per installare una scheda di espansione in uno zoccolo vuoto, togliere prima il coperchietto dello slot di espansione appropriato sul retro dello chassis. Tirare il coperchio dello slot verso l'alto ed estrarlo dall'interno dello chassis.

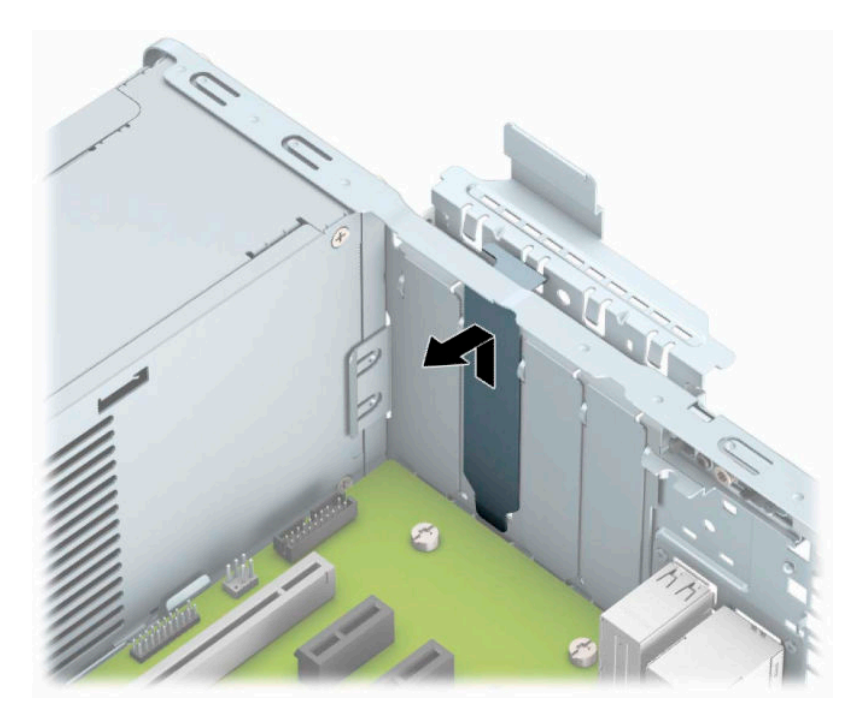

**b.** Per rimuovere una scheda PCI Express ×1, afferrarla per entrambe le estremità e farla oscillare delicatamente avanti e indietro fino ad estrarre i connettori dal socket. Rimuovere la scheda tirandola prima verso l'alto (1) e poi allontanandola dalla parte interna del telaio (2). Assicurarsi di non sfregare la scheda contro altri componenti.

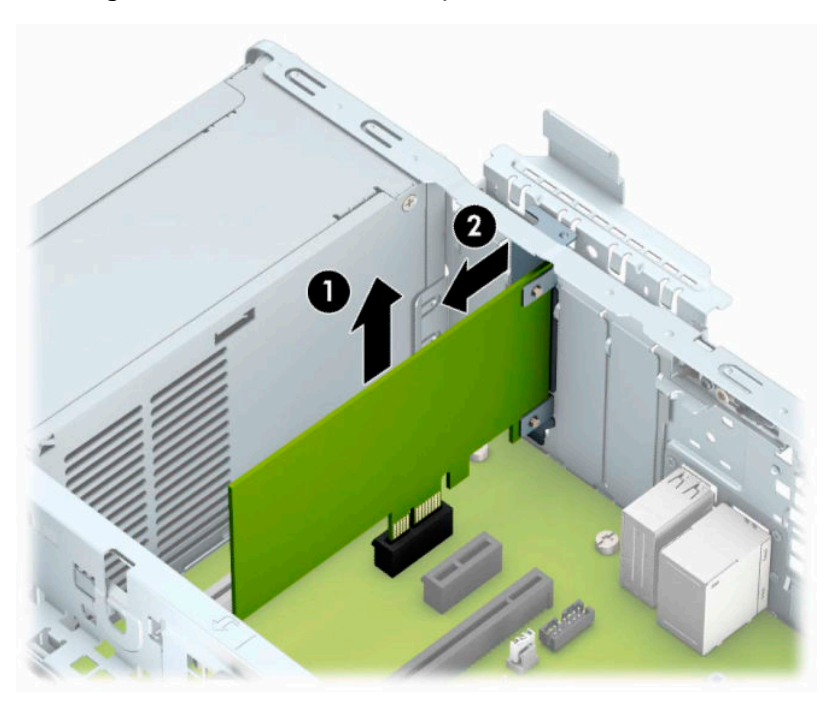

**c.** Per rimuovere una scheda PCI Express ×16, estrarre dalla scheda il braccio di fermo sul retro del socket di espansione (1) e farla oscillare delicatamente avanti e indietro fino ad estrarre i connettori dal socket. Rimuovere la scheda tirandola prima verso l'alto (2) e poi allontanandola dalla parte interna del telaio (3). Assicurarsi di non sfregare la scheda contro altri componenti.

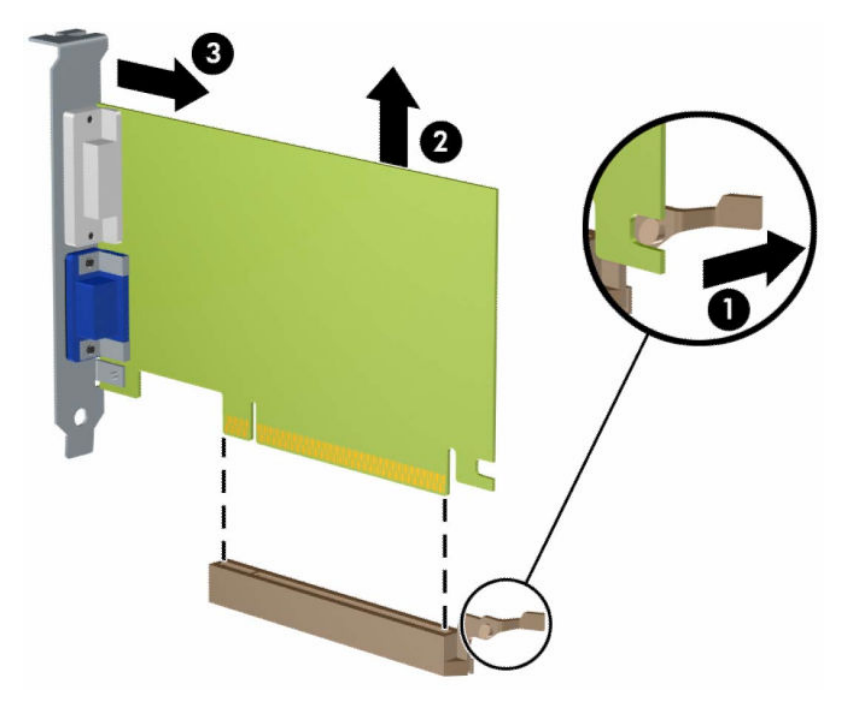

- **7.** Conservare la scheda rimossa in un contenitore antistatico.
- **8.** Se non si sta installando una nuova scheda di espansione, installare l'apposito coperchietto per chiudere lo slot aperto.
	- **ATTENZIONE:** Dopo aver rimosso una scheda di espansione, è necessario sostituirla con una nuova scheda o con un coperchio dello slot di espansione per il raffreddamento appropriato dei componenti interni durante il funzionamento.

**9.** Per installare una nuova scheda di espansione, tenere la scheda esattamente sopra lo zoccolo di espansione della scheda di sistema, quindi spostarla verso il retro dello chassis (1) in modo da inserire la parte inferiore della staffa nel piccolo slot dello chassis. Spingere la scheda verso il basso nello zoccolo di espansione della scheda di sistema (2).

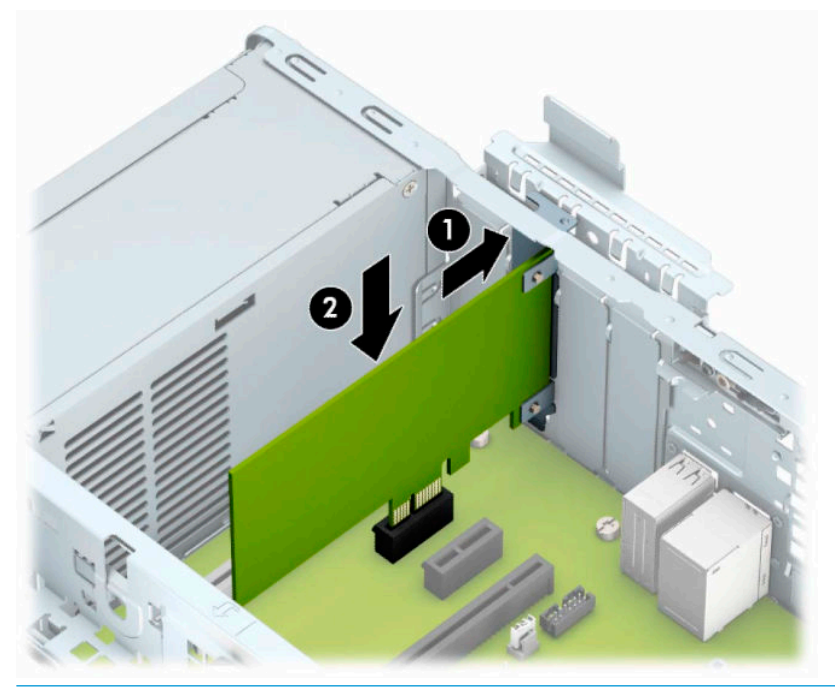

- **NOTA:** Quando si installa una scheda di espansione, spingere con fermezza la scheda in modo che l'intero connettore sia inserito correttamente nello zoccolo della scheda di espansione.
- **10.** Rimettere in posizione la levetta di fermo del coperchio dello slot ruotandola all'indietro in modo da fissare la scheda di espansione.

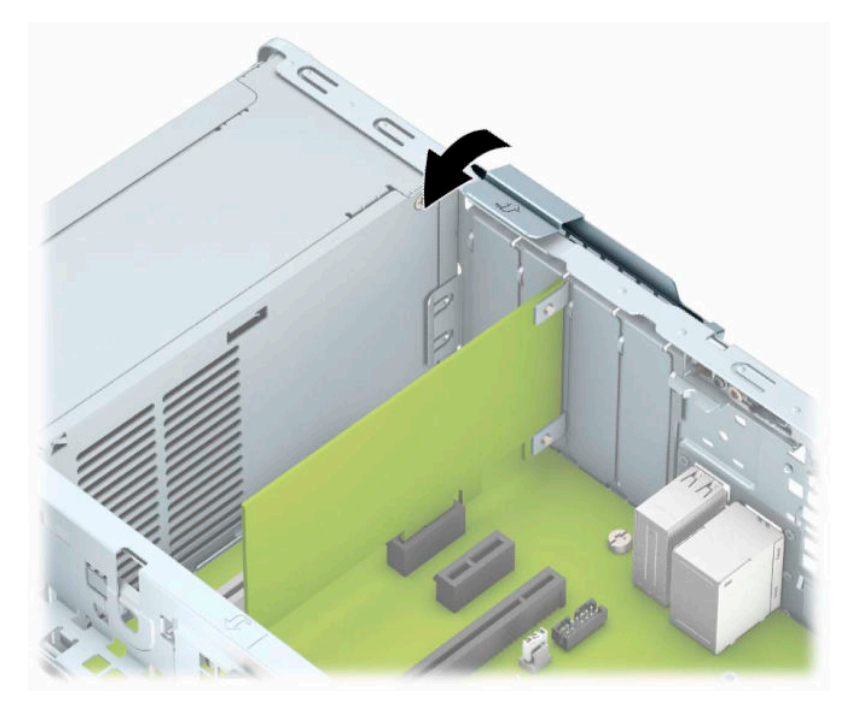

- <span id="page-27-0"></span>**11.** Collegare i cavi esterni alla scheda installata, se necessario. Collegare i cavi interni alla scheda di sistema, se necessario.
- **12.** Rimontare il pannello di accesso al computer.
- **13.** Riposizionare il computer sull'eventuale supporto.
- **14.** Ricollegare il cavo di alimentazione ed eventuali dispositivi esterni, quindi accendere il computer.
- **15.** Bloccare gli eventuali dispositivi di sicurezza sganciati durante la rimozione del pannello di accesso.
- **16.** Riconfigurare il computer se necessario.

## **Ubicazione delle unità**

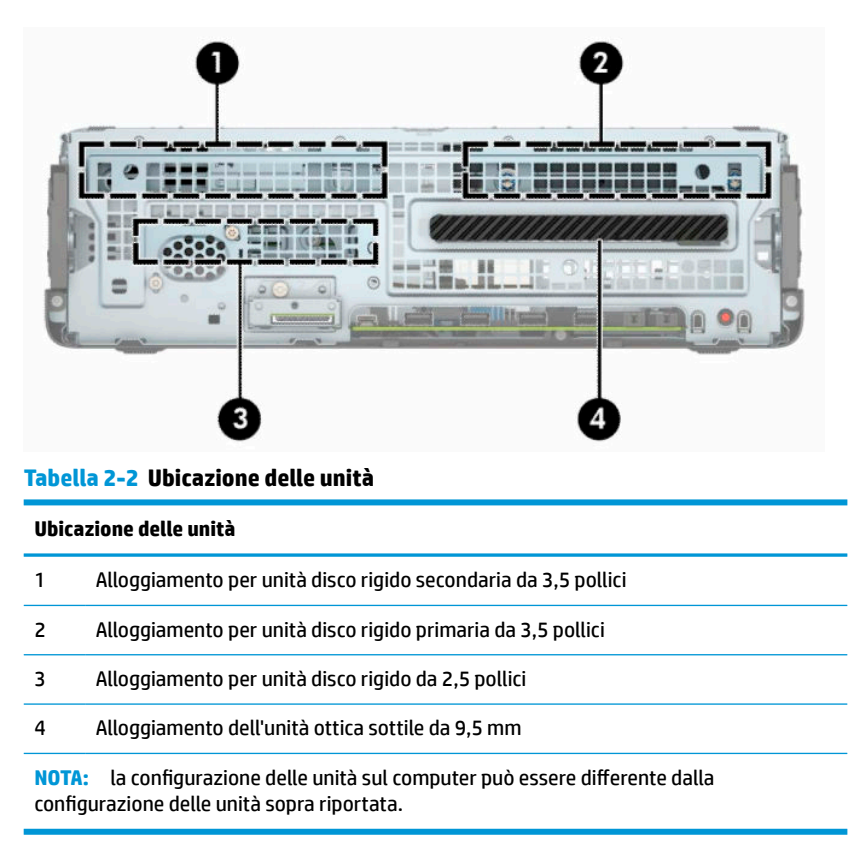

# **Rimozione e installazione delle unità**

Durante l'installazione delle unità, attenersi alle seguenti linee guida:

- L'unità disco rigido Serial ATA (SATA) primaria deve essere collegata al connettore SATA primario di colore blu scuro, posto sulla scheda di sistema e denominato SATA0.
- Collegare le unità disco rigido secondarie e le unità ottiche a uno dei connettori SATA azzurri sulla scheda di sistema denominati SATA1 e SATA2.

<span id="page-28-0"></span>**IMPORTANTE:** per evitare la perdita di lavoro e danni al computer o all'unità:

Se si sta inserendo o rimuovendo un'unità, arrestare il sistema operativo, spegnere il computer e scollegare il cavo di alimentazione. Non rimuovere un'unità mentre il computer è acceso o in modalità standby.

Prima di maneggiare un'unità, assicurarsi di scaricare tutta l'elettricità statica. Durante la manipolazione di un'unità, evitare di toccare il connettore. Per ulteriori informazioni su come impedire danni elettrostatici, consultare [Scarica elettrostatica a pagina 51](#page-56-0).

Maneggiare un'unità con cura; non lasciarla cadere.

Non utilizzare forza eccessiva durante l'inserimento di un'unità.

Evitare di esporre un'unità disco rigido a liquidi, temperature estreme o prodotti con campi magnetici, quali monitor o altoparlanti.

In caso di trasporto, riporre l'unità in una busta imbottita con bolle d'aria o in altro imballaggio adeguatamente protetto, applicando l'etichetta "FRAGILE: maneggiare con cura".

## **Rimozione di un'unità ottica sottile da 9,5 mm**

- **1.** Preparare il computer per il disassemblaggio. Vedere la sezione [Preparazione per il disassemblaggio](#page-10-0) [a pagina 5](#page-10-0).
- **2.** Rimuovere il computer dall'eventuale supporto.
- **3.** Rimuovere il pannello di accesso al computer. Vedere la sezione [Rimozione del pannello di accesso al](#page-11-0)  [computer a pagina 6.](#page-11-0)
- **4.** Scollegare il cavo di alimentazione (1) e il cavo dati (2) dal retro dell'unità ottica.
- **IMPORTANTE:** Per evitare di danneggiare il cavo, quando si rimuovono i cavi tirare la linguetta o il connettore anziché il cavo stesso.

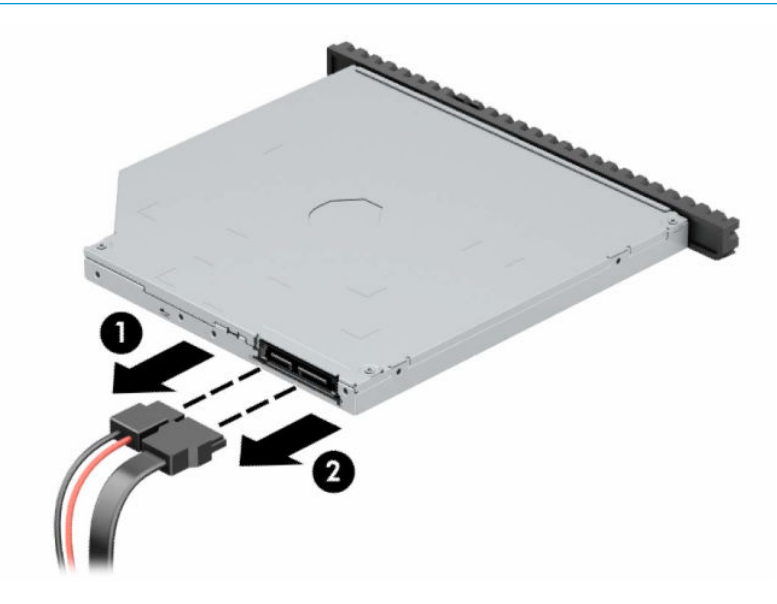

**5.** Spingere la levetta di rilascio verde posta sul lato destro dell'unità verso il centro della stessa (1), quindi far scorrere l'unità in avanti fino a estrarla dall'alloggiamento (2).

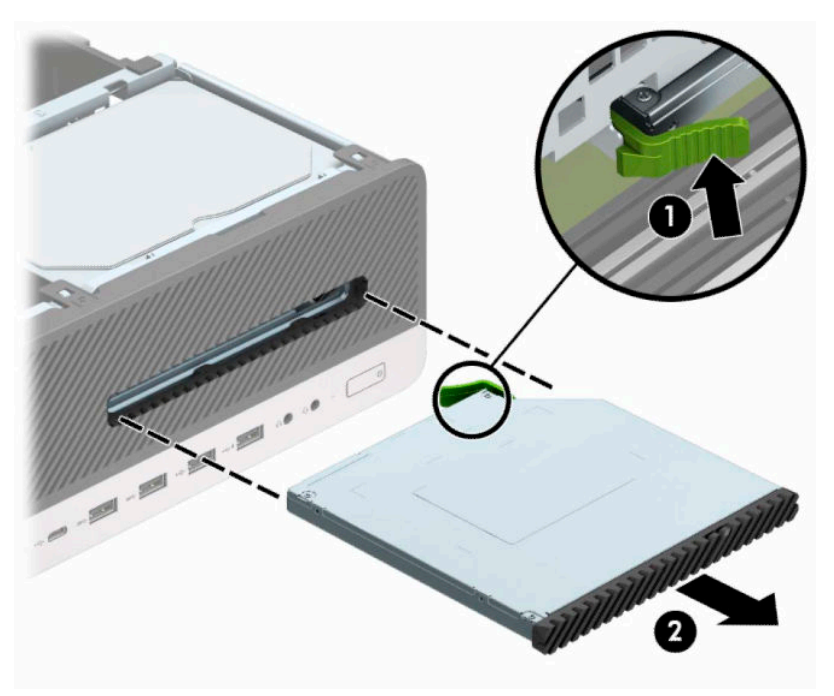

## <span id="page-30-0"></span>**Installazione di un'unità ottica sottile da 9,5 mm**

- **1.** Preparare il computer per il disassemblaggio. Vedere la sezione [Preparazione per il disassemblaggio](#page-10-0) [a pagina 5](#page-10-0).
- **2.** Rimuovere il computer dall'eventuale supporto.
- **3.** Rimuovere il pannello di accesso al computer. Vedere la sezione [Rimozione del pannello di accesso al](#page-11-0)  [computer a pagina 6.](#page-11-0)
- **4.** Se si installa un'unità ottica sottile in un alloggiamento protetto da una mascherina di copertura, rimuovere il frontalino e quindi rimuovere la mascherina. Per ulteriori informazioni, consultare [Rimozione di uno schermo di protezione di un'unità ottica sottile a pagina 9.](#page-14-0)
- **5.** Allineare il piccolo perno sulla levetta di rilascio con il piccolo foro situato sul lato dell'unità, quindi premere fermamente la levetta sull'unità.

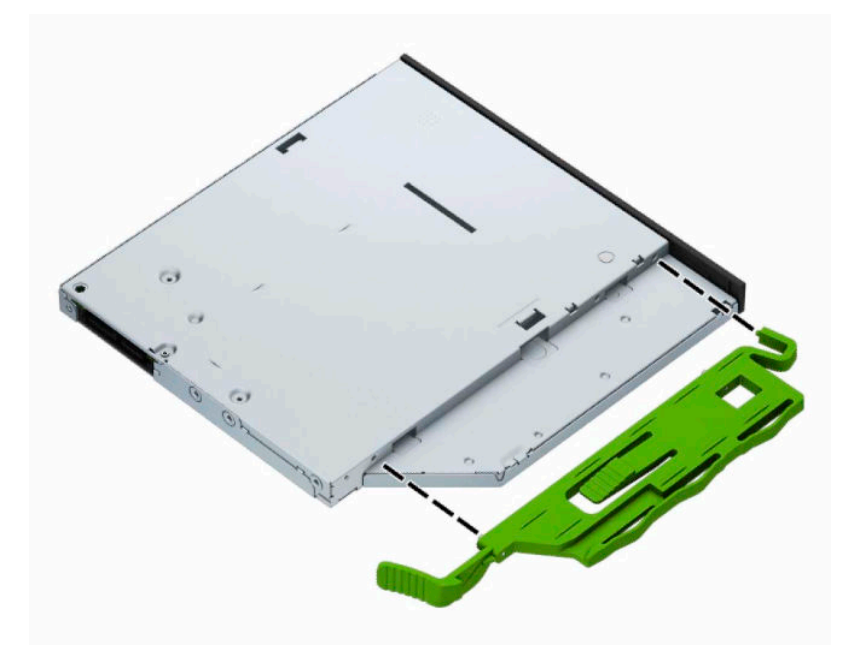

**6.** Far scorrere l'unità ottica attraverso il frontalino fino a sistemarla nell'alloggiamento (1), in modo che la levetta sul retro dell'unità si blocchi in posizione (2).

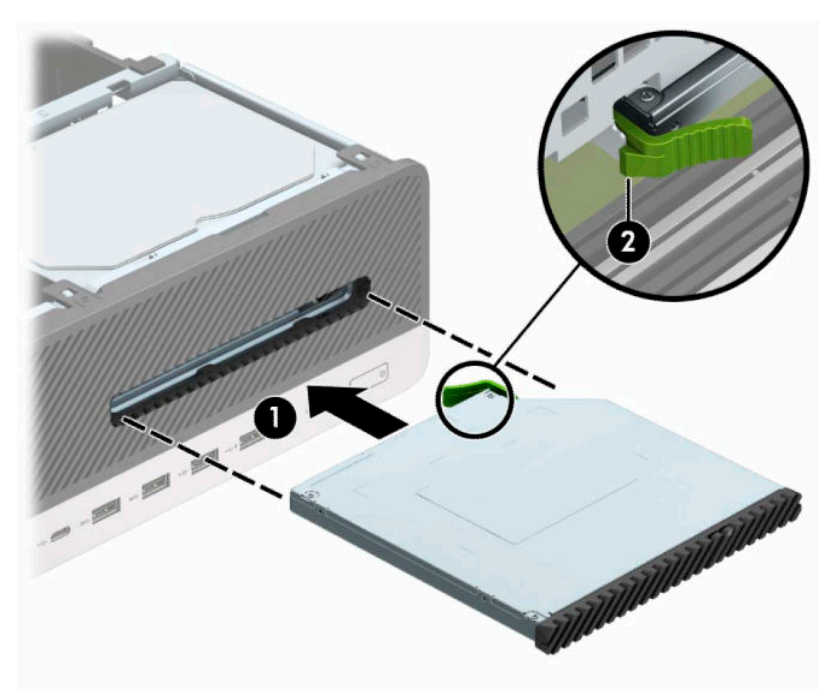

**7.** Collegare il cavo di alimentazione (1) e il cavo dati (2) alla parte posteriore dell'unità.

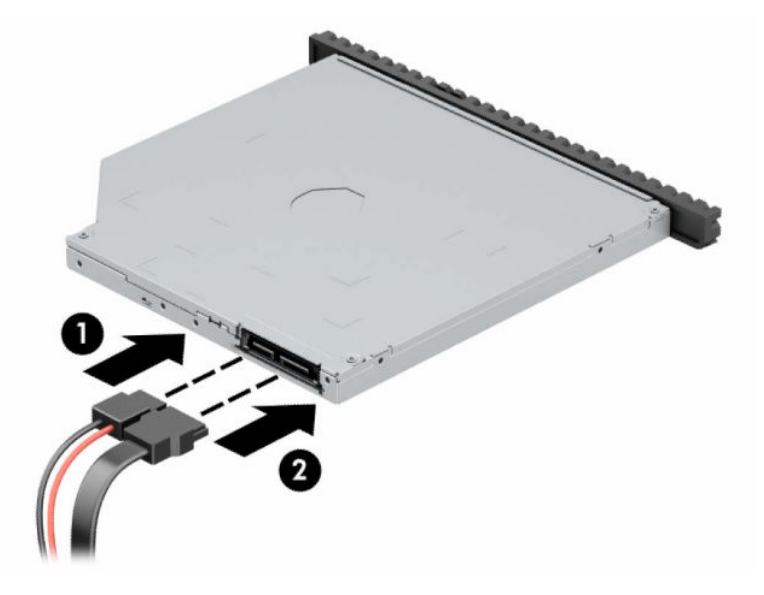

- **8.** Collegare l'estremità opposta del cavo dati a uno dei connettori SATA azzurri sulla scheda di sistema denominati SATA1 o SATA2.
- **W** NOTA: Per un'illustrazione dei connettori dell'unità alla scheda di sistema, fare riferimento a [Connettori della scheda di sistema a pagina 14](#page-19-0).
- **9.** Se è stato rimosso, riposizionare il frontalino.
- **10.** Rimontare il pannello di accesso al computer.
- **11.** Riposizionare il computer sull'eventuale supporto.
- **12.** Ricollegare il cavo di alimentazione ed eventuali dispositivi esterni, quindi accendere il computer.
- **13.** Bloccare gli eventuali dispositivi di sicurezza sganciati durante la rimozione del pannello di accesso.

## <span id="page-32-0"></span>**Rimozione di un'unità disco rigido interna da 3,5"**

**W** NOTA: verificare di aver effettuato un backup dei dati presenti sulla vecchia unità disco rigido prima di smontarla, in modo da poterli trasferire su quella nuova.

Sono disponibili due alloggiamenti per unità disco rigido da 3,5 pollici. La procedura di rimozione di un'unità disco rigida da 3,5 pollici è la stessa per ciascun alloggiamento unità.

- 1. Preparare il computer per il disassemblaggio. Vedere la sezione [Preparazione per il disassemblaggio](#page-10-0) [a pagina 5](#page-10-0).
- **2.** Rimuovere il computer dall'eventuale supporto.
- **3.** Rimuovere il pannello di accesso al computer. Vedere la sezione [Rimozione del pannello di accesso al](#page-11-0)  [computer a pagina 6.](#page-11-0)
- **4.** Scollegare il cavo di alimentazione (1) e il cavo dati (2) dal retro dell'unità disco rigido.

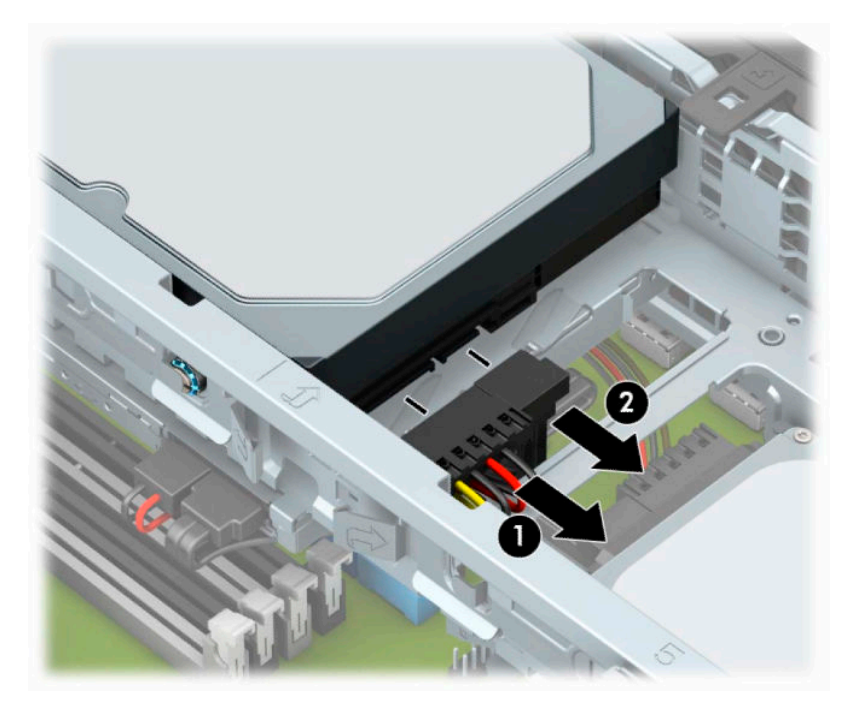

**5.** Tirare verso l'esterno la levetta di rilascio di fianco alla parte posteriore dell'unità disco rigido (1). Quando si estrae la levetta di rilascio, sollevare il retro dell'unità (2), quindi far scorrere la parte anteriore dell'unità all'indietro e solleverla dall'alloggiamento (3).

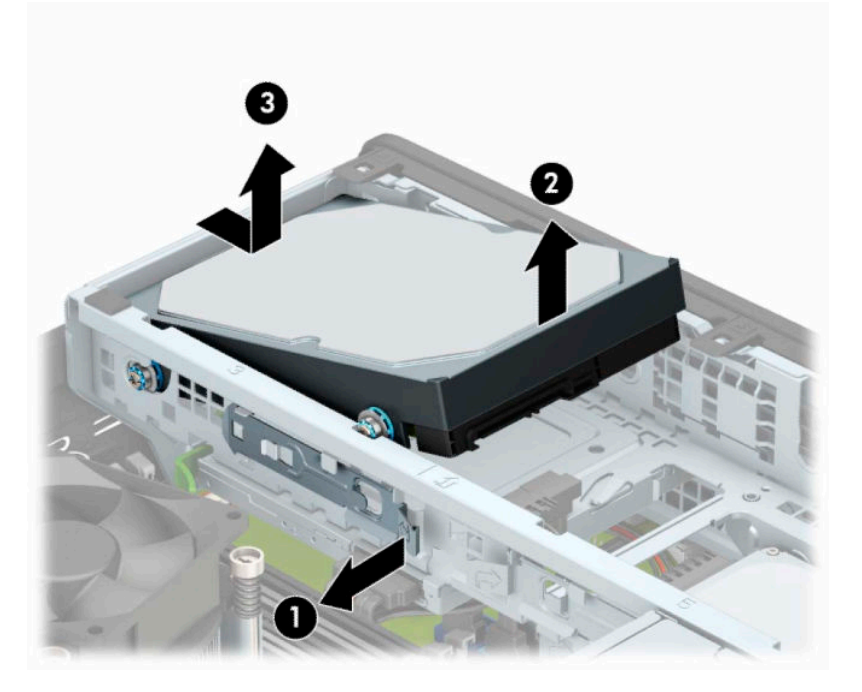

**6.** Togliere le quattro viti di montaggio (due su ogni lato) dalla vecchia unità. Le viti saranno necessarie in caso di installazione di una nuova unità.

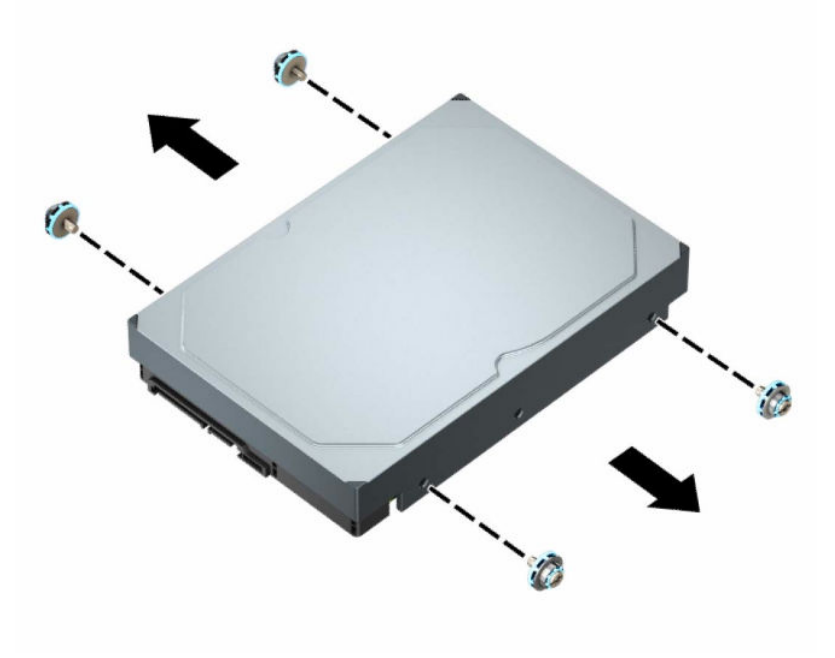

## <span id="page-34-0"></span>**Installazione di un'unità disco rigido interna da 3,5"**

- **X** NOTA: Sono disponibili due alloggiamenti per unità disco rigido da 3,5 pollici. La procedura di installazione di un'unità disco rigida da 3,5" è la stessa per ciascun alloggiamento unità.
	- **1.** Preparare il computer per il disassemblaggio. Vedere la sezione [Preparazione per il disassemblaggio](#page-10-0) [a pagina 5](#page-10-0).
	- **2.** Rimuovere il computer dall'eventuale supporto.
	- **3.** Rimuovere il pannello di accesso al computer. Vedere la sezione [Rimozione del pannello di accesso al](#page-11-0)  [computer a pagina 6.](#page-11-0)
	- **4.** Installare le viti di montaggio sui lati dell'unità disco rigido utilizzando viti di montaggio 6-32 standard di colore argento e blu.
	- **X** NOTA: In caso di sostituzione di un'unità disco rigido da 3,5", trasferire le viti di montaggio dalla vecchia unità alla nuova.

Se si aggiunge una seconda unità disco rigido da 3,5", è possibile acquistare viti di montaggio aggiuntive da HP.

Installare quattro viti di montaggio 6-32 argento e blu (due su ciascun lato dell'unità).

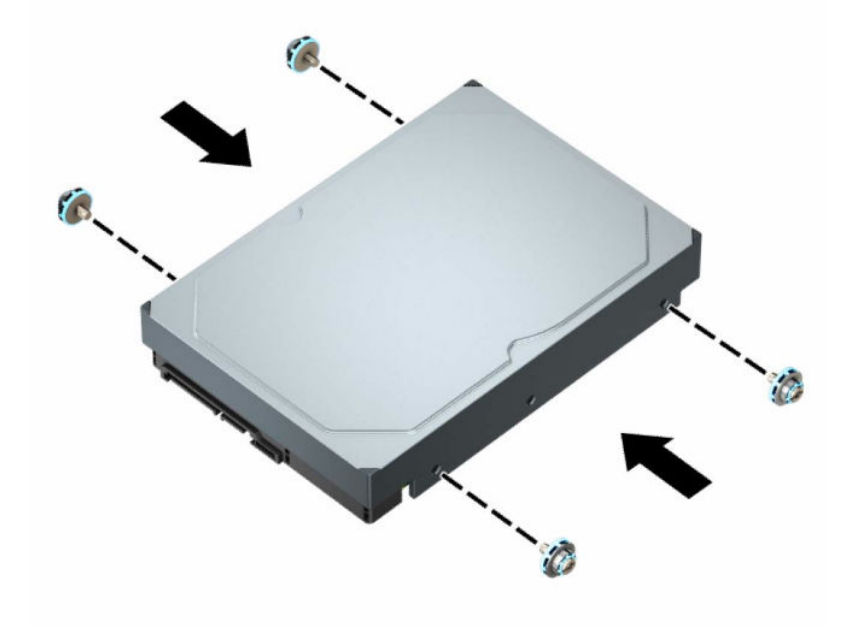

- Inoltre, è possibile installare un'unità disco rigido da 2,5" all'interno di un alloggiamento per unità disco rigido da 3,5" utilizzando una staffa dell'adattatore simile a quella mostrata di seguito.
	- Far scorrere l'unità da 2,5" nella staffa dell'adattatore da 3,5".

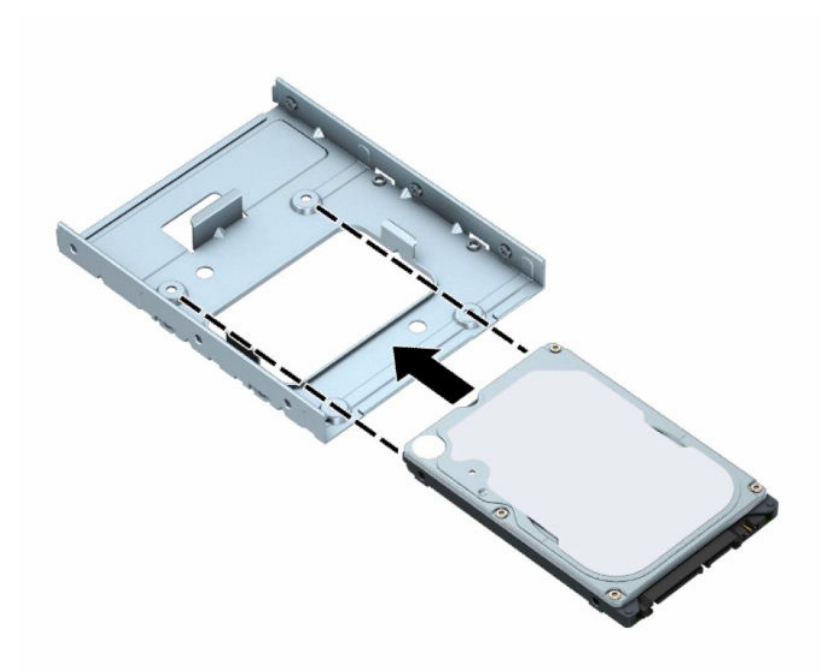

– Fissare l'unità alla staffa dell'adattatore di alloggiamento installando quattro viti M3 di colore nero della staffa dell'adattatore attraverso il lato inferiore della staffa e nell'unità.

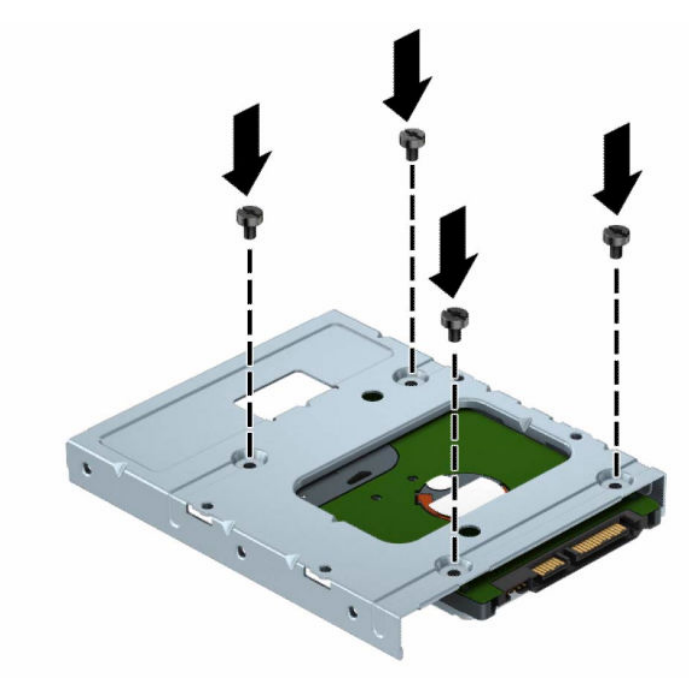

– Installare quattro viti di montaggio 6-32 di colore blu e argento sulla staffa dell'adattatore (due su ciascun lato della staffa).

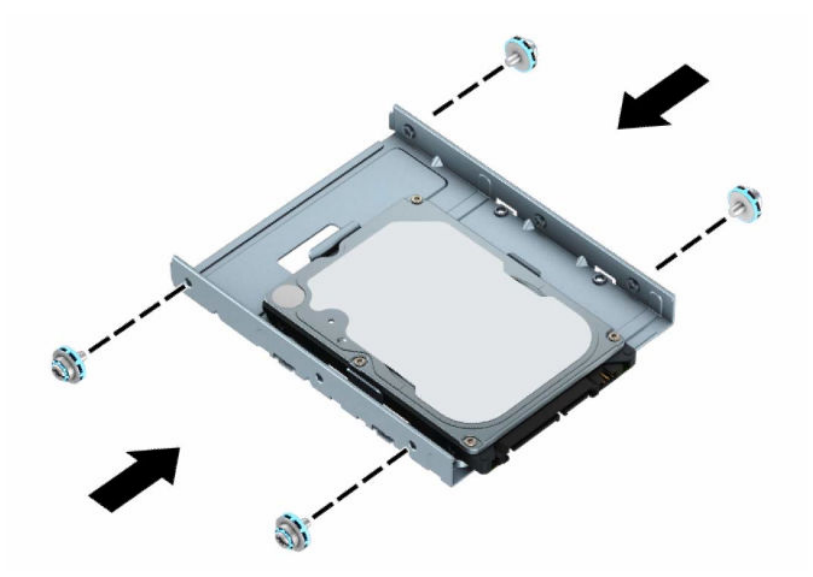

**5.** Allineare le viti di montaggio sulla parte anteriore dell'unità disco rigido con gli slot sul telaio dell'unità e spingere la parte anteriore dell'unità verso il basso e in avanti nell'alloggiamento (1). Premere quindi la parte posteriore dell'unità verso il basso nell'alloggiamento dell'unità (2) per bloccarla in posizione.

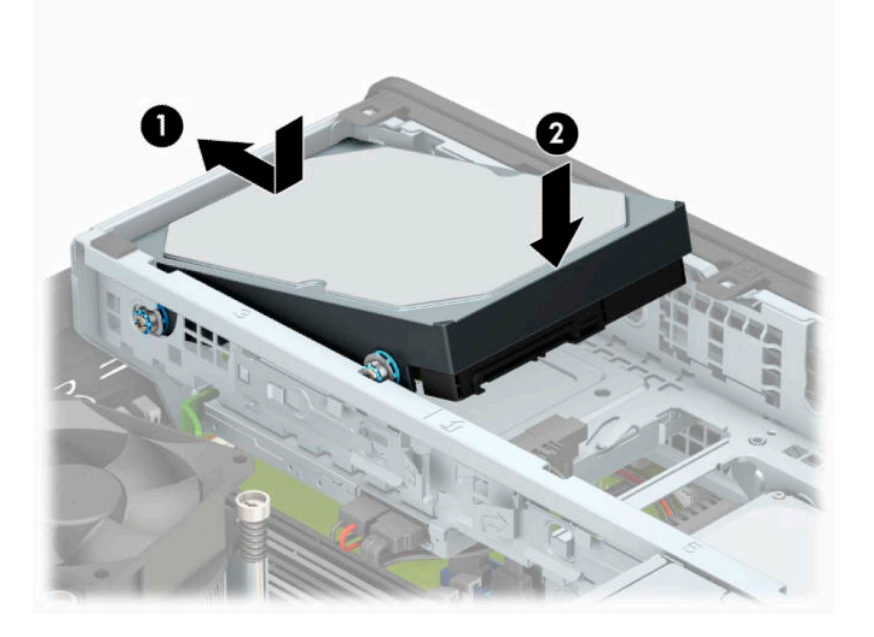

- **6.** Collegare il cavo di alimentazione (1) e il cavo dati (2) al retro dell'unità disco rigido.
	- **NOTA:** Se l'unità disco rigido da 3,5" è l'unità primaria, collegare l'altra estremità del cavo dati al connettore blu scuro SATA denominato SATA0 sulla scheda di sistema. Se l'unità disco rigido è secondaria, collegare l'altra estremità del cavo dati a uno dei connettori SATA azzurri sulla scheda di sistema.

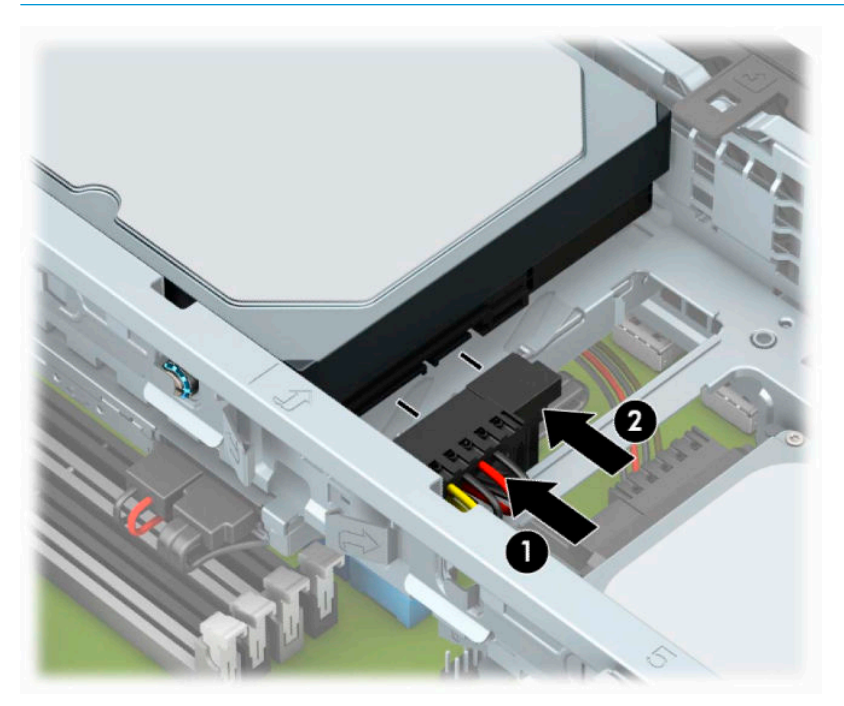

- **7.** Rimontare il pannello di accesso al computer.
- **8.** Riposizionare il computer sull'eventuale supporto.
- **9.** Ricollegare il cavo di alimentazione ed eventuali dispositivi esterni, quindi accendere il computer.
- **10.** Bloccare gli eventuali dispositivi di sicurezza sganciati durante la rimozione del pannello di accesso.

## <span id="page-38-0"></span>**Rimozione di un'unità disco rigido interna da 2,5"**

- **1.** Preparare il computer per il disassemblaggio. Vedere la sezione [Preparazione per il disassemblaggio](#page-10-0) [a pagina 5](#page-10-0).
- **2.** Rimuovere il computer dall'eventuale supporto.
- **3.** Rimuovere il pannello di accesso al computer. Vedere la sezione [Rimozione del pannello di accesso al](#page-11-0)  [computer a pagina 6.](#page-11-0)
- **4.** Rimuovere il frontalino.
- **5.** Ruotare l'alloggiamento dell'unità in posizione verticale.

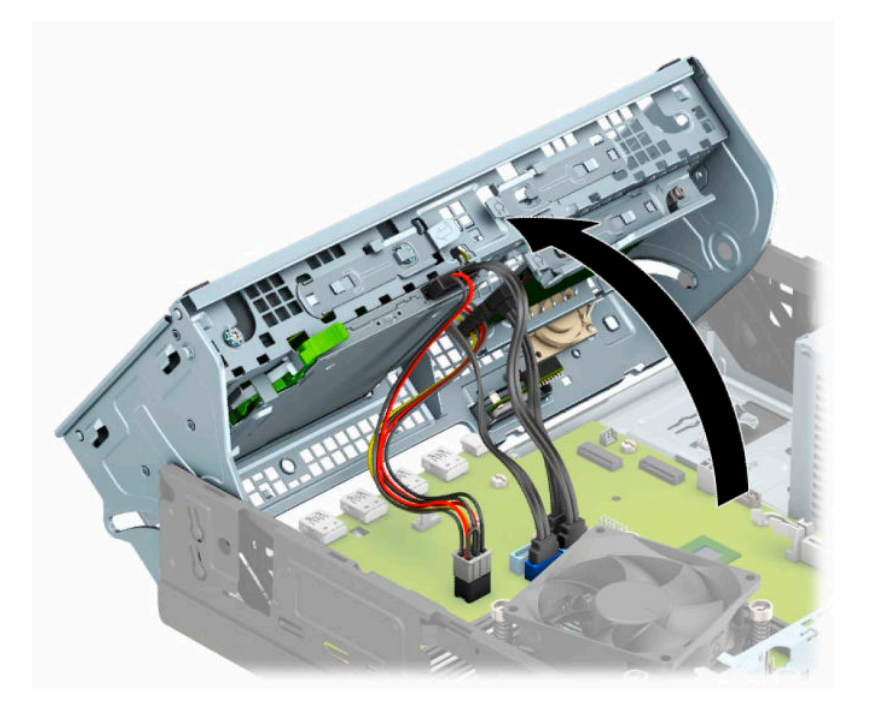

**6.** Scollegare il cavo di alimentazione (1) e il cavo dati (2) dal retro dell'unità disco rigido.

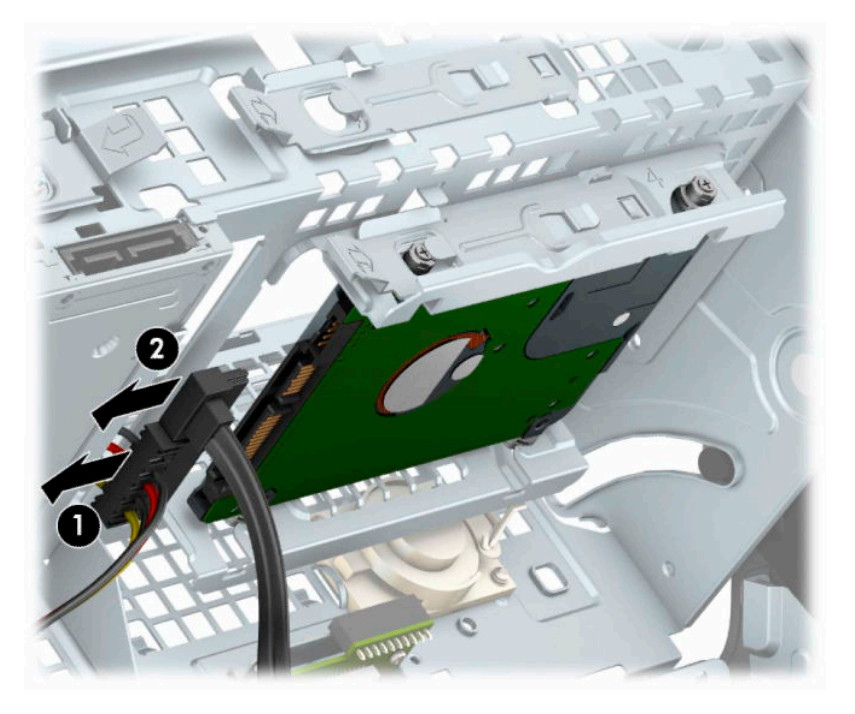

**7.** Tirare verso l'esterno la levetta di rilascio sul retro dell'unità disco rigido (1). Quindi, far scorrere l'unità indietro fino a quando non si ferma, tirarla verso il basso, quindi estrarla dall'alloggiamento unità (2).

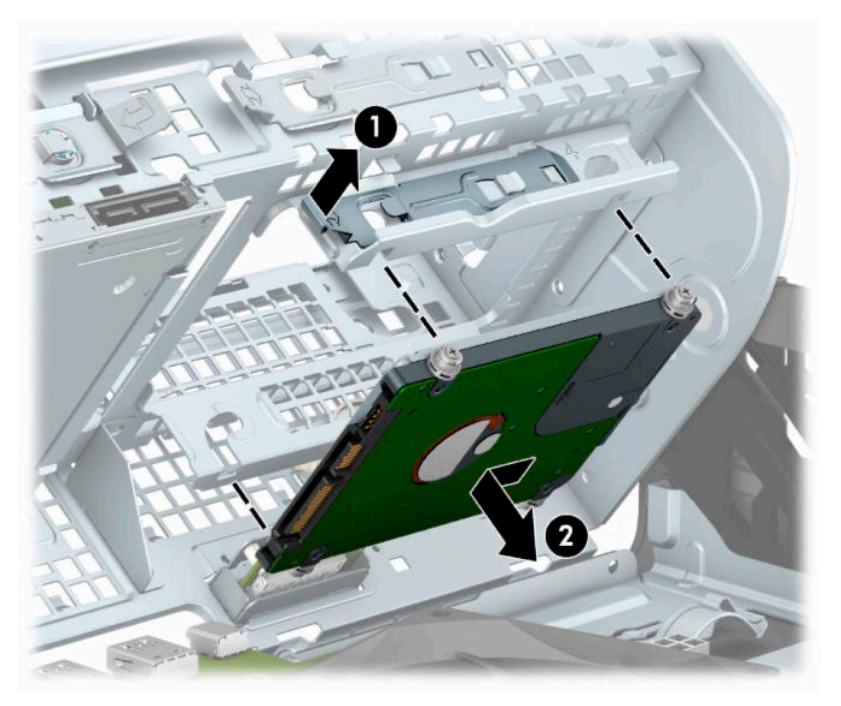

8. Per installare una nuova unità, consultare *Installazione di un'unità disco rigido interna da 2,5"* [a pagina 35.](#page-40-0) Se non si sta installando una nuova unità, ruotare il telaio unità verso il basso e riposizionare il frontalino e il pannello di accesso.

## <span id="page-40-0"></span>**Installazione di un'unità disco rigido interna da 2,5"**

- 1. Preparare il computer per il disassemblaggio. Vedere la sezione [Preparazione per il disassemblaggio](#page-10-0) [a pagina 5](#page-10-0).
- **2.** Rimuovere il computer dall'eventuale supporto.
- **3.** Rimuovere il pannello di accesso al computer. Vedere la sezione [Rimozione del pannello di accesso al](#page-11-0)  [computer a pagina 6.](#page-11-0)
- **4.** Rimuovere il frontalino.
- **5.** Installare quattro viti di montaggio M3 nere e blu (due su ciascun lato dell'unità).

**WE NOTA:** Le viti di montaggio metriche M3 possono essere acquistate presso HP. Quando si sostituisce un'unità, trasferire le quattro viti di montaggio dalla vecchia unità a quella nuova.

**6.** Ruotare l'alloggiamento dell'unità in posizione verticale.

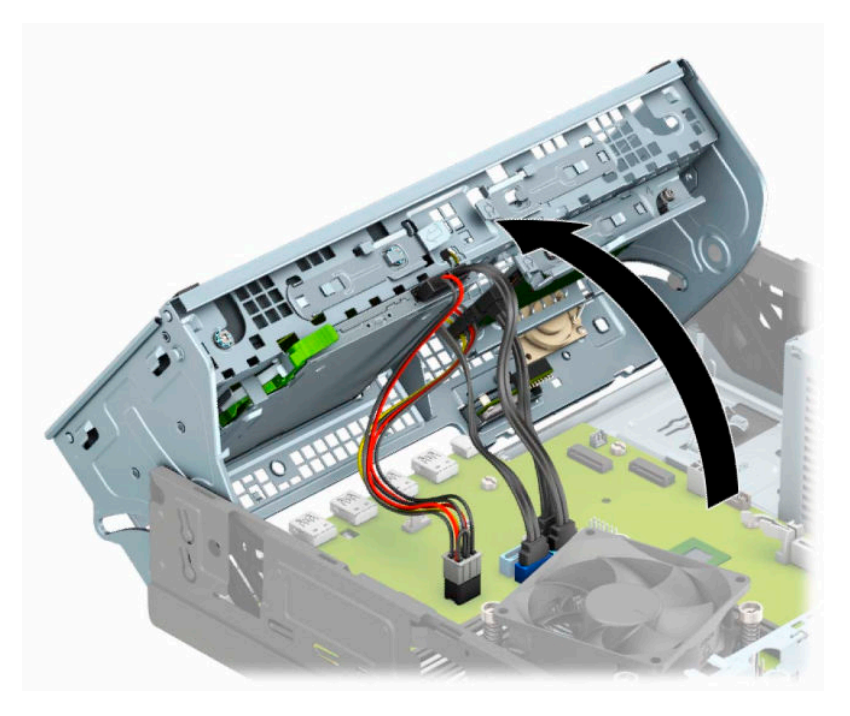

**7.** Allineare le viti di montaggio dell'unità con gli slot J ai lati dell'alloggiamento unità. Spingere l'unità nell'alloggiamento unità, quindi farla scorrere in avanti fino a bloccarla in posizione.

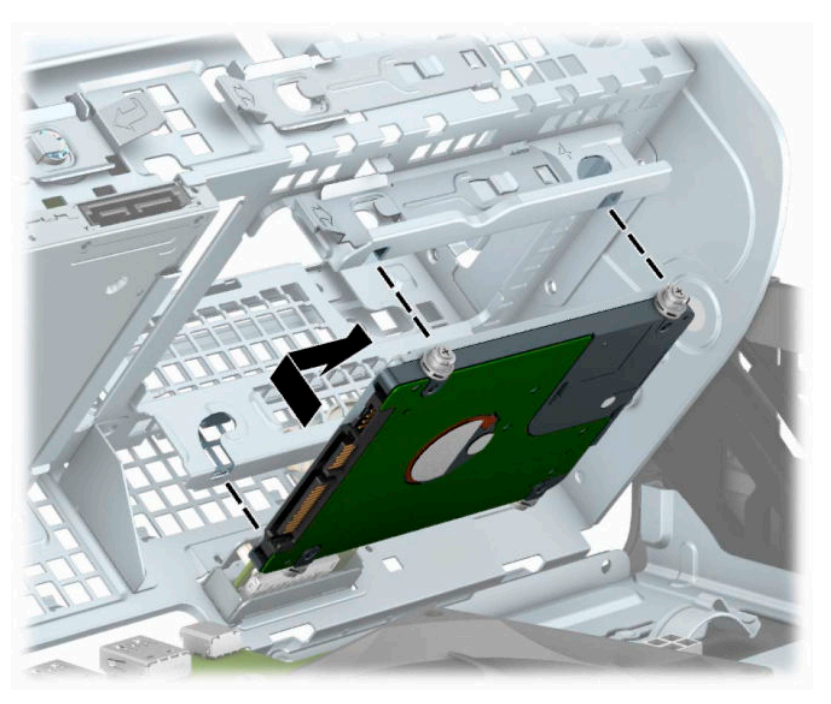

- **8.** Collegare il cavo di alimentazione (1) e il cavo dati (2) al retro dell'unità disco rigido.
- **NOTA:** Se l'unità disco rigido da 2,5" è l'unità primaria, collegare l'altra estremità del cavo dati al connettore blu scuro SATA denominato SATA0 sulla scheda di sistema. Se l'unità disco rigido è secondaria, collegare l'altra estremità del cavo dati a uno dei connettori SATA azzurri sulla scheda di sistema.

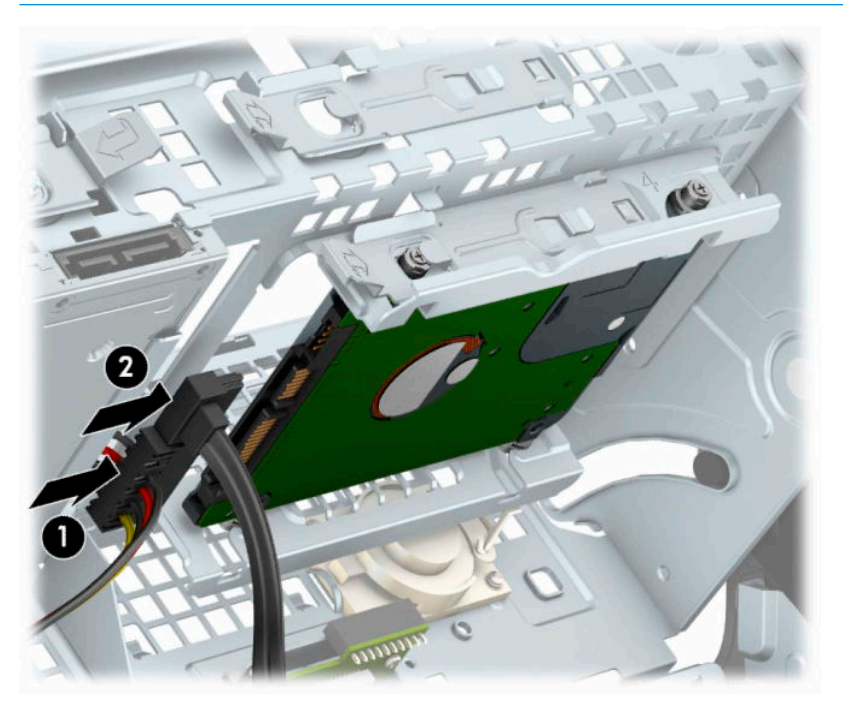

- **9.** Ruotare l'alloggiamento dell'unità in posizione verticale.
	- **IMPORTANTE:** Fare attenzione a non agganciare i cavi e i fili quando si ruota l'alloggiamento.

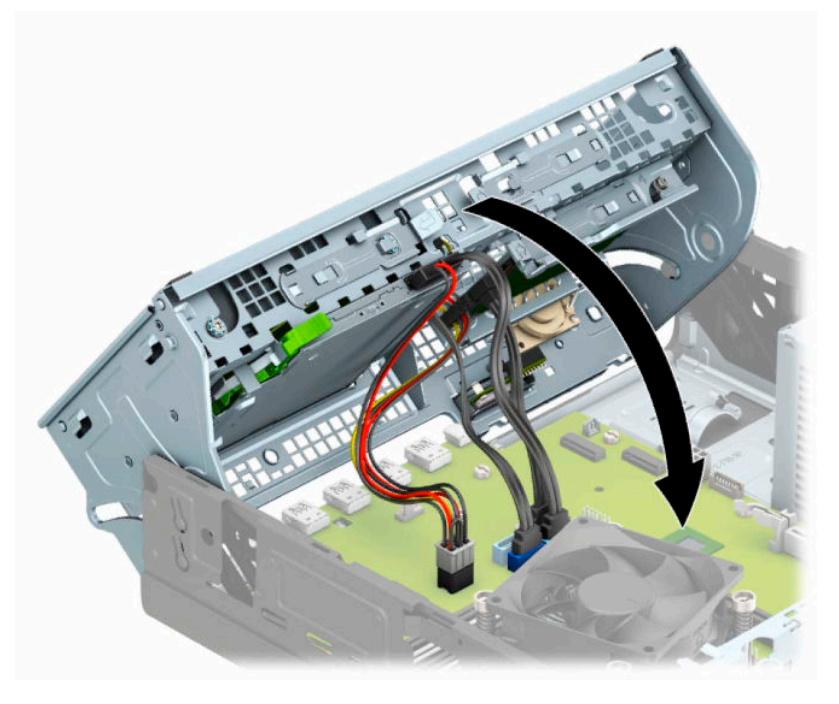

**10.** Rimontare il frontalino.

- <span id="page-43-0"></span>**11.** Rimontare il pannello di accesso al computer.
- **12.** Riposizionare il computer sull'eventuale supporto.
- **13.** Ricollegare il cavo di alimentazione ed eventuali dispositivi esterni, quindi accendere il computer.
- **14.** Bloccare gli eventuali dispositivi di sicurezza sganciati durante la rimozione del pannello di accesso.

## **Rimozione e installazione di una scheda di memoria SSD M.2**

- **WE NOTA:** Sulla scheda di sistema sono presenti due alloggiamenti per SSD M.2. Il computer supporta schede SSD M.2 2230 e 2280.
	- **1.** Preparare il computer per il disassemblaggio. Vedere la sezione [Preparazione per il disassemblaggio](#page-10-0) [a pagina 5](#page-10-0).
	- **2.** Rimuovere il computer dall'eventuale supporto.
	- **3.** Rimuovere il pannello di accesso al computer. Vedere la sezione [Rimozione del pannello di accesso al](#page-11-0)  [computer a pagina 6.](#page-11-0)
	- **4.** Rimuovere il frontalino.
	- **5.** Ruotare l'alloggiamento dell'unità in posizione verticale.

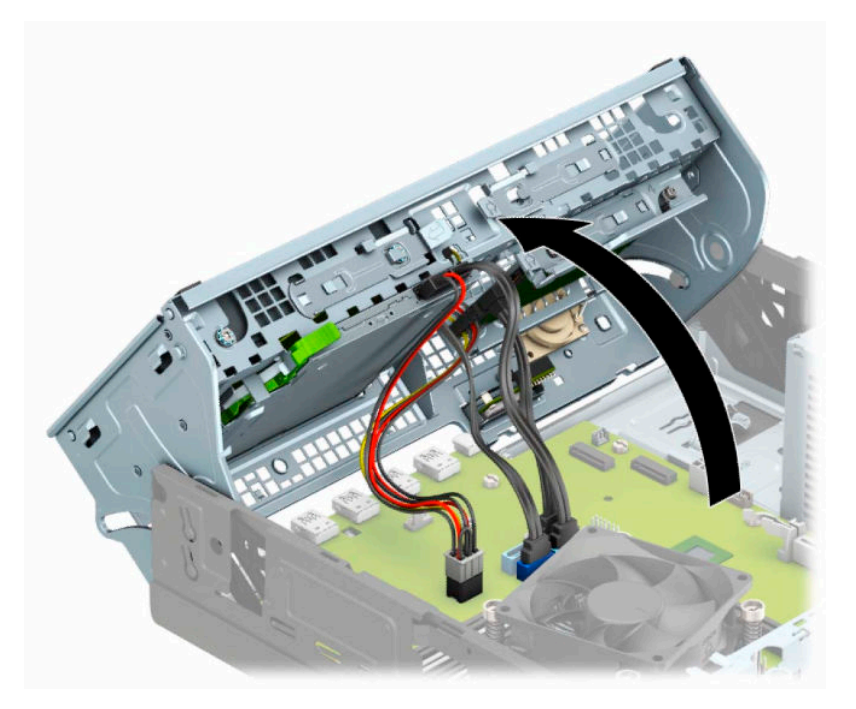

**6.** Per rimuovere una scheda SSD M.2, rimuovere la vite che fissa la scheda (1), sollevare l'estremità della scheda (2), quindi far scorrere la scheda dal connettore della scheda di sistema (3).

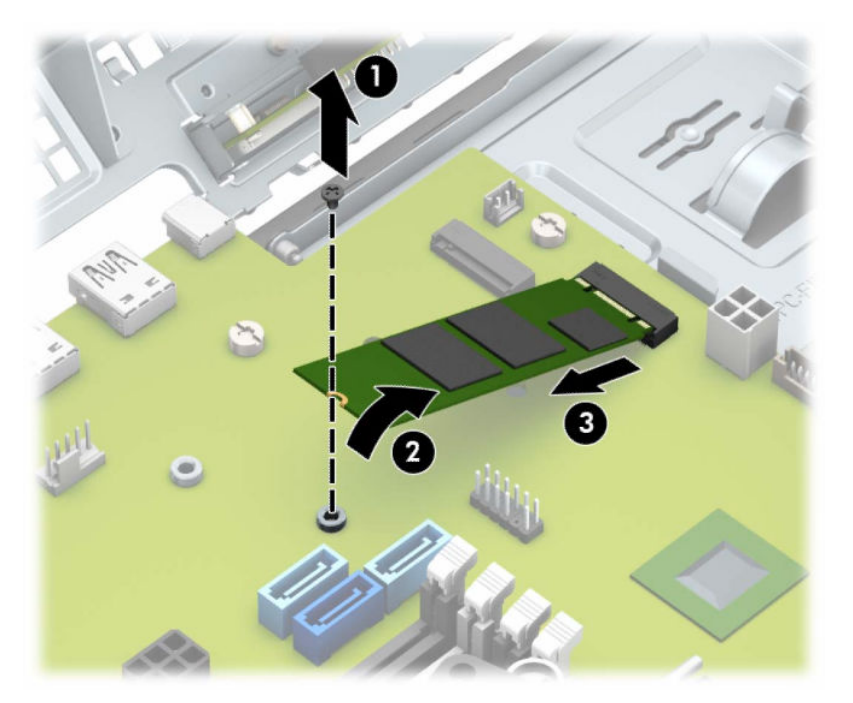

**7.** Per installare una scheda SSD M.2, far scorrere i pin della scheda nel connettore della scheda di sistema tenendo la scheda ad un'angolazione di circa 30° (1). Premere l'altra estremità della scheda verso il basso (2), quindi fissare la scheda con la vite (3).

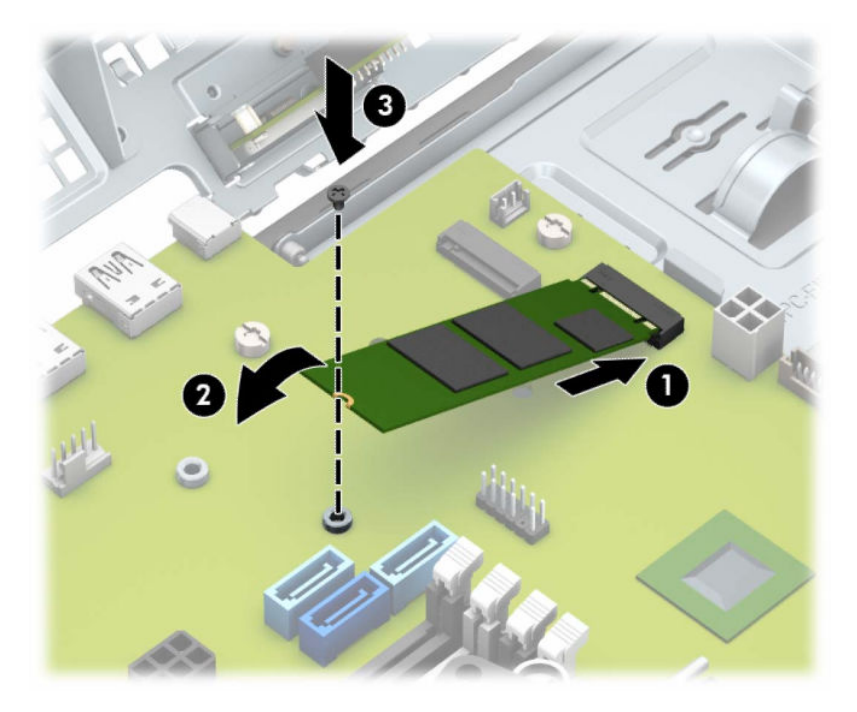

- **8.** Ruotare l'alloggiamento dell'unità in posizione verticale.
- **IMPORTANTE:** Fare attenzione a non agganciare i cavi e i fili quando si ruota l'alloggiamento.

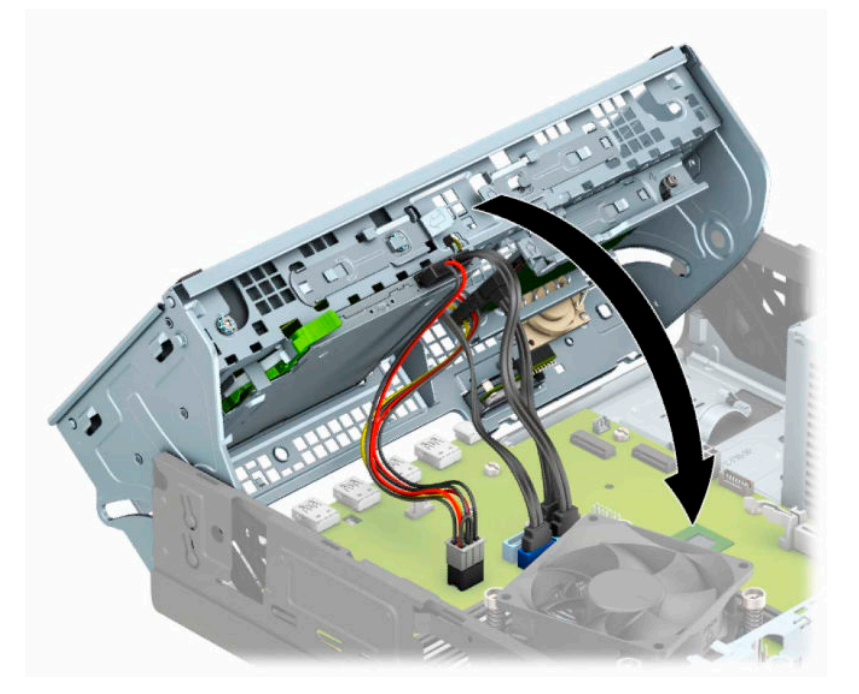

- **9.** Rimontare il frontalino.
- **10.** Rimontare il pannello di accesso al computer.
- **11.** Riposizionare il computer sull'eventuale supporto.
- **12.** Ricollegare il cavo di alimentazione ed eventuali dispositivi esterni, quindi accendere il computer.
- **13.** Bloccare gli eventuali dispositivi di sicurezza sganciati durante la rimozione del pannello di accesso.

# <span id="page-46-0"></span>**Installazione di un dispositivo di blocco di sicurezza**

I blocchi di sicurezza raffigurati sotto e alle pagine seguenti possono essere utilizzati per proteggere il computer.

## **Cavo con lucchetto**

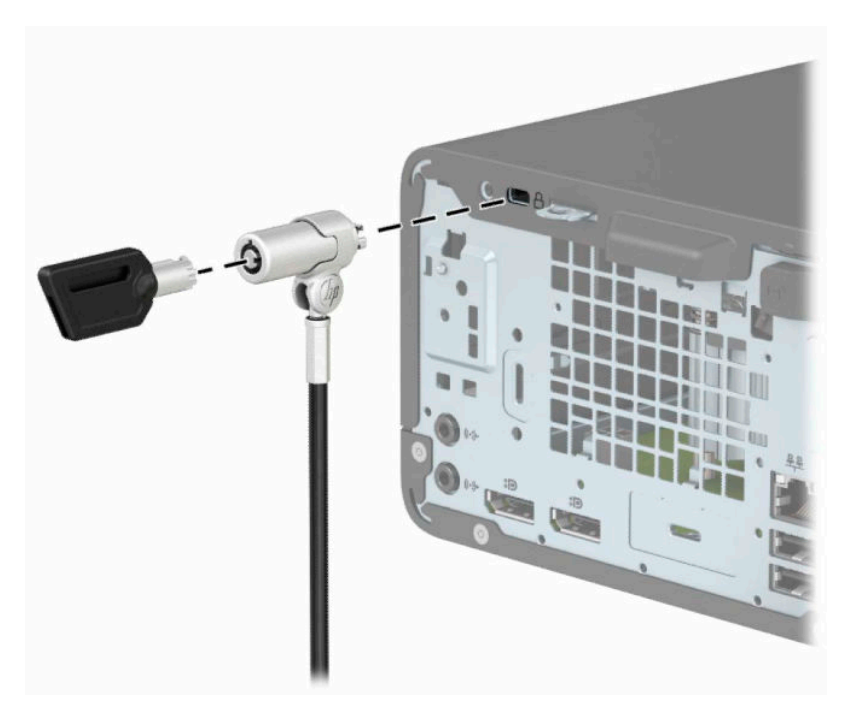

## **Lucchetto**

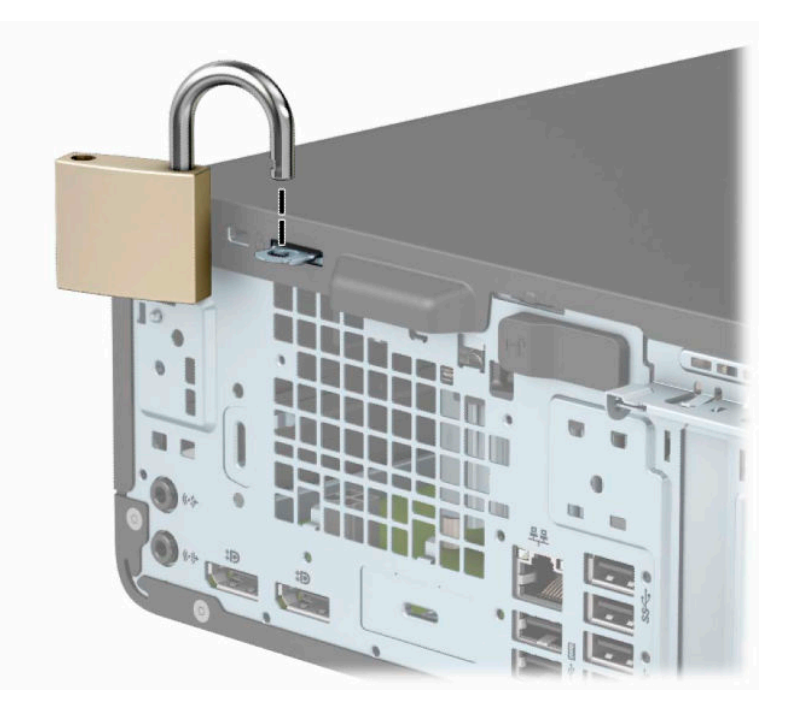

## <span id="page-47-0"></span>**Blocco di sicurezza V2 per PC aziendali HP**

L'HP PC Security Lock V2 è progettato per proteggere tutti i dispositivi della workstation.

**1.** Collegare il dispositivo di fissaggio del cavo di sicurezza mediante le viti appropriate per l'ambiente (viti non fornite in dotazione) (1), quindi far scattare il coperchio sulla base del dispositivo di fissaggio del cavo (2).

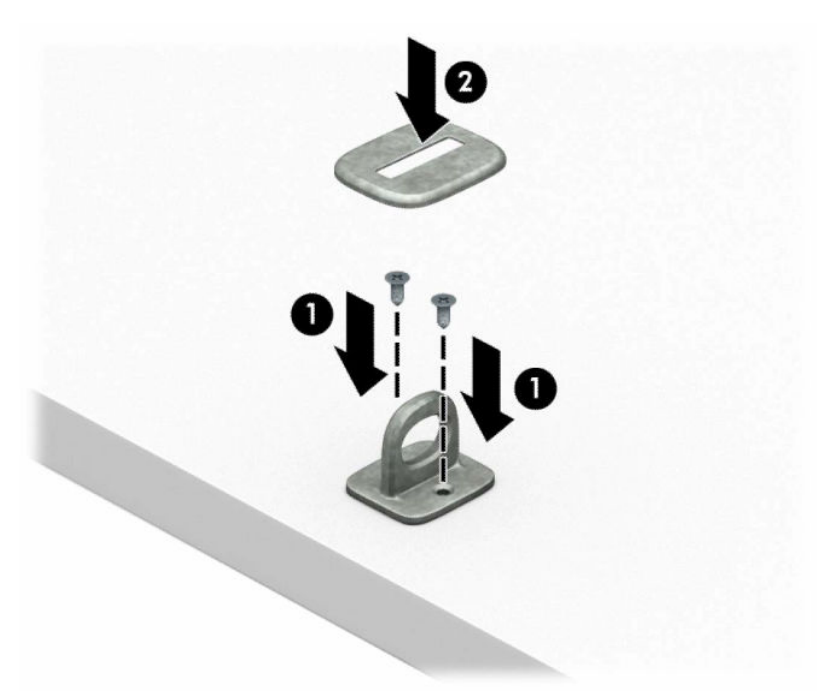

**2.** Avvolgere il cavo di sicurezza attorno ad un oggetto stabile.

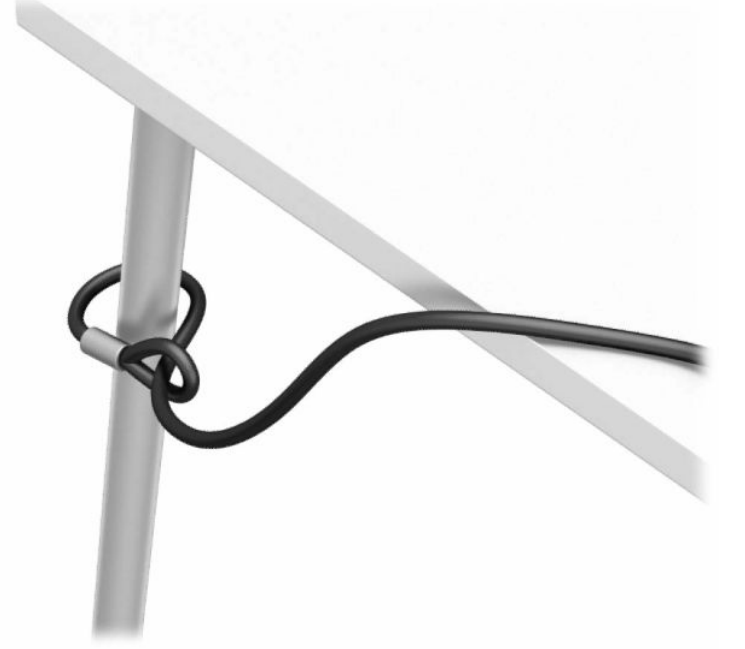

**3.** Far scorrere il cavo di sicurezza attraverso il dispositivo di fissaggio corrispondente.

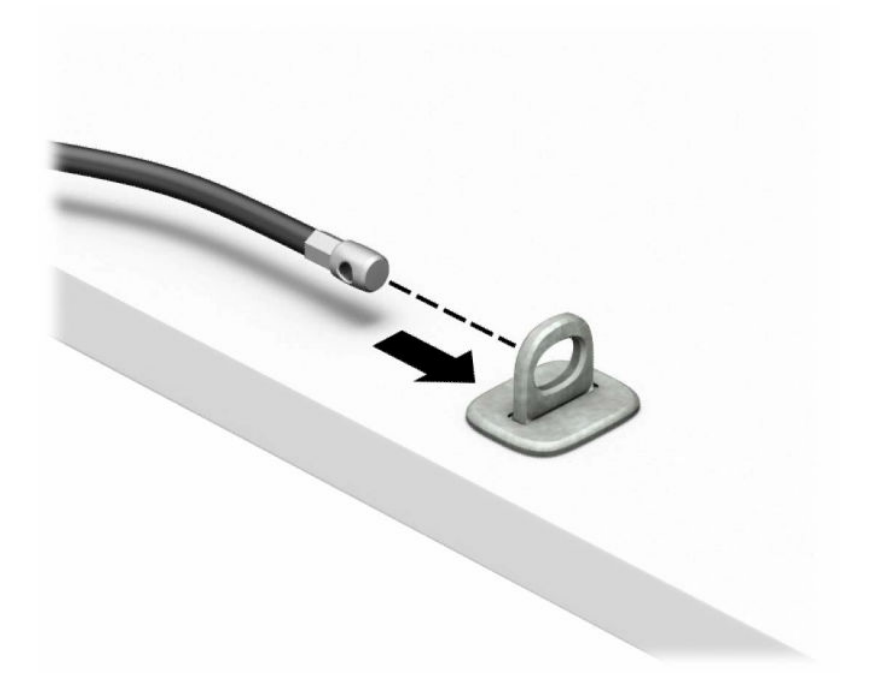

**4.** Smontare le due forbici di blocco del monitor e inserire il dispositivo di blocco nello slot di sicurezza sul retro del monitor (1), chiudere le forbici per fissare il blocco in posizione (2), quindi far scorrere la guida del cavo attraverso il centro del blocco del monitor (3).

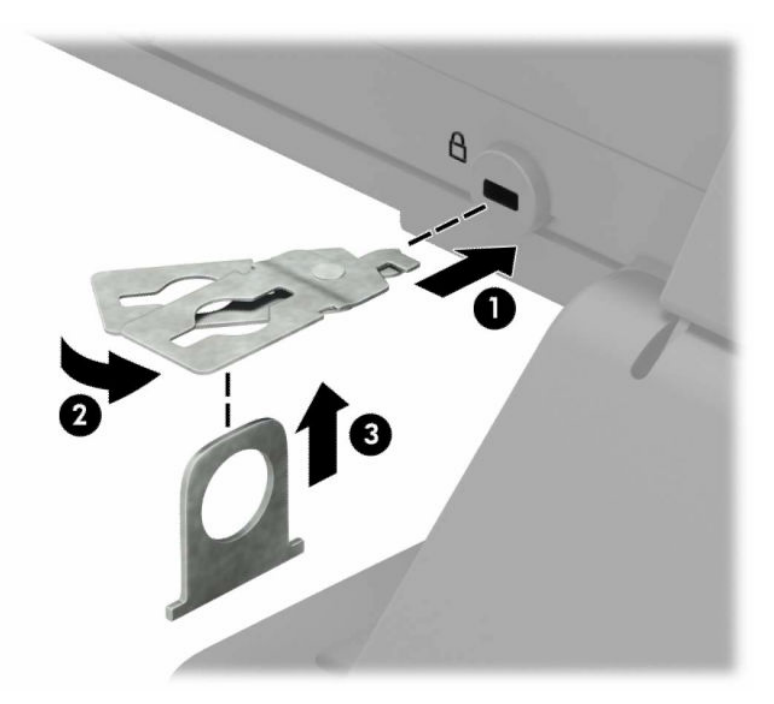

**5.** Far scorrere il cavo di sicurezza attraverso la guida di sicurezza installata sul monitor.

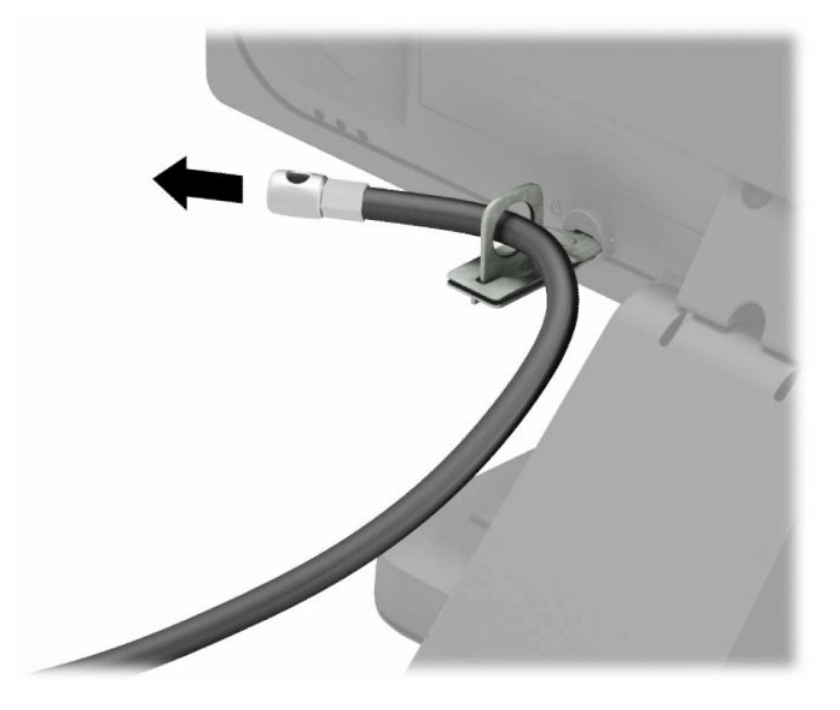

**6.** Collegare il dispositivo di fissaggio del cavo accessorio ad una scrivania mediante la vite appropriata per l'ambiente (vite non fornita in dotazione) (1), quindi posizionare i cavi accessori nella base del dispositivo di fissaggio (2).

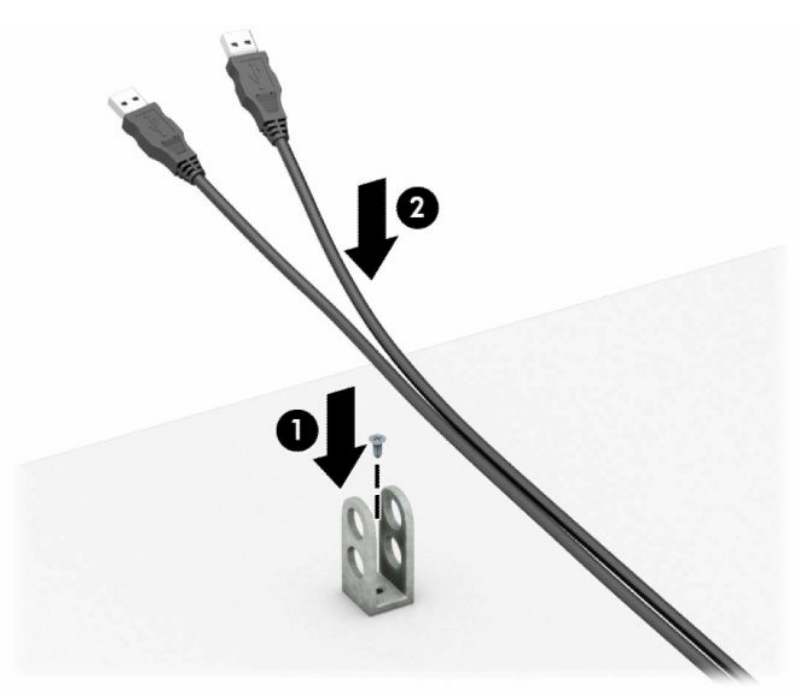

**7.** Far scorrere il cavo di sicurezza attraverso i fori nel dispositivo di fissaggio del cavo accessorio.

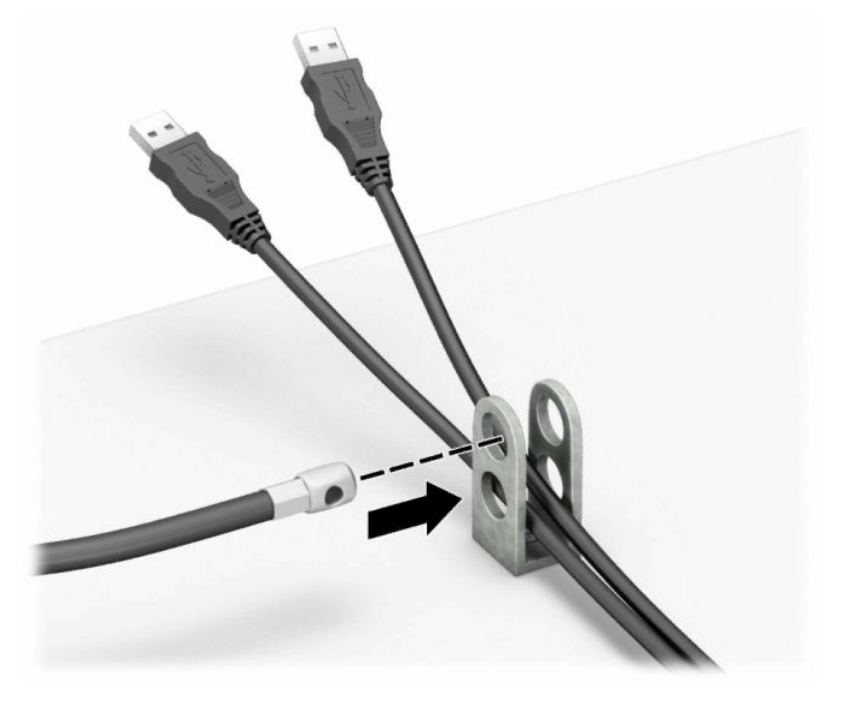

**8.** Avvitare il fermo allo chassis mediante la vite fornita.

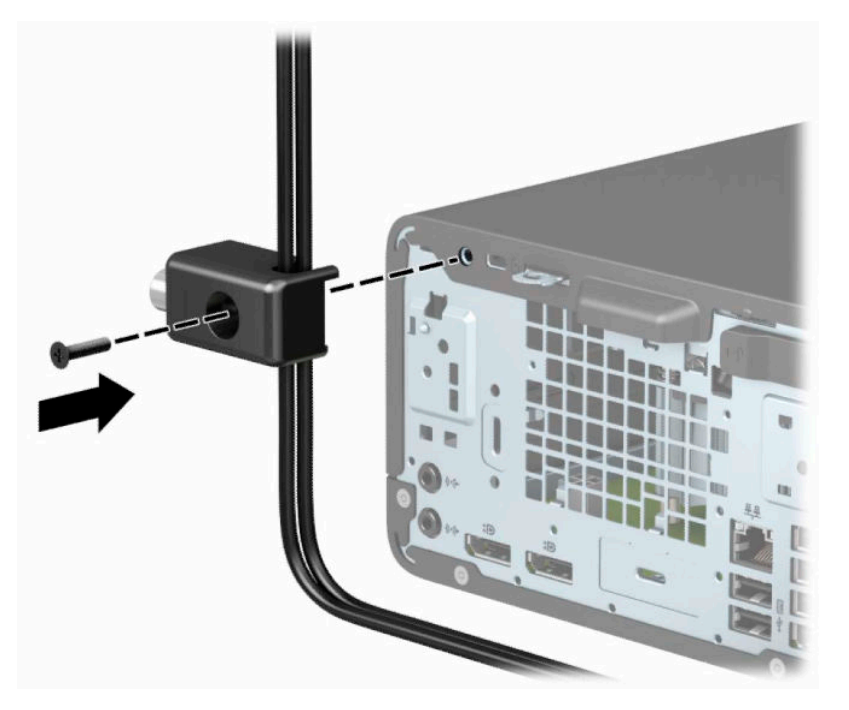

**9.** Inserire l'estremità della presa del cavo di sicurezza nel dispositivo di blocco (1) e premere il pulsante (2) per attivarlo. Per disattivarlo, utilizzare la chiave fornita.

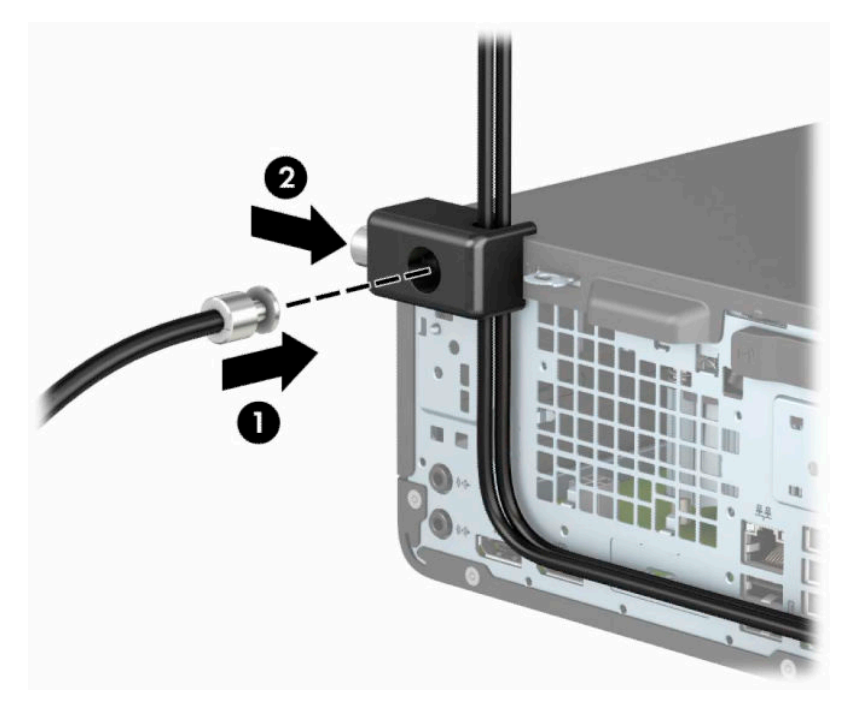

**10.** Tutti i dispositivi della workstation saranno stati fissati una volta completati tutti i passaggi.

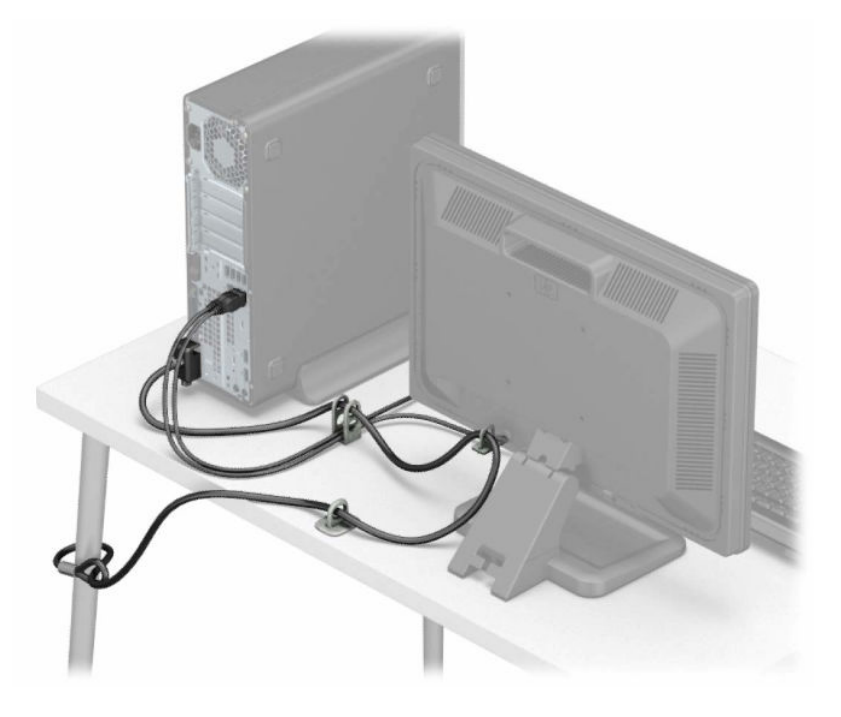

# <span id="page-52-0"></span>**A Sostituzione della batteria**

La batteria in dotazione con il computer alimenta l'orologio in tempo reale. Quando si sostituisce la batteria, utilizzare una batteria sostitutiva equivalente a quella originariamente installata sul computer. cioè batterie a bottone al litio da 3 Volt.

**AVVERTENZA!** Il computer contiene una batteria interna al diossido di litio manganese. Esiste il rischio di incendio o di ustioni se la batteria non viene maneggiata correttamente. Per ridurre il rischio di lesioni fisiche:

Non tentare di ricaricare la batteria.

Non esporre le batterie a temperature superiori a 60°C (140°F).

I contatti esterni non devono essere smontati, piegati, forati, messi in cortocircuito, né gettati nel fuoco o in acqua.

Sostituire solo con ricambi HP indicati per questo prodotto.

**IMPORTANTE:** prima di sostituire la batteria, è importante eseguire il backup delle impostazioni CMOS del computer. Quando la batteria viene tolta o sostituita, le impostazioni CMOS vengono cancellate.

l'accumulo di elettricità statica nel corpo umano può danneggiare i componenti elettrici del computer o di altre periferiche. Prima di iniziare queste procedure, assicurarsi di scaricare l'elettricità statica toccando brevemente un oggetto metallico dotato di messa a terra.

**NOTA:** la durata di vita della batteria al litio può essere estesa collegando il computer a una presa CA funzionante. La batteria al litio viene utilizzata solo quando il computer non è collegato all'alimentazione CA.

HP raccomanda ai propri clienti di riciclare l'hardware dell'elettronica usata, le cartucce originali HP e le batterie ricaricabili. Per ulteriori informazioni inerenti i programmi di riciclo, visitare il sito Web all'indirizzo [http://www.hp.com/recycle.](http://www.hp.com/recycle)

- **1.** Preparare il computer per il disassemblaggio. Vedere la sezione [Preparazione per il disassemblaggio](#page-10-0) [a pagina 5](#page-10-0).
- **2.** Rimuovere il computer dall'eventuale supporto.
- **3.** Rimuovere il pannello di accesso al computer. Vedere la sezione [Rimozione del pannello di accesso al](#page-11-0)  [computer a pagina 6.](#page-11-0)
- **4.** Individuare la batteria e il relativo supporto sulla scheda di sistema.

**X NOTA:** su alcuni modelli di computer, per accedere alla batteria potrebbe essere necessario rimuovere un componente interno.

**5.** A seconda del tipo di supporto presente, attenersi alle istruzioni seguenti per sostituire la batteria.

### **Tipo 1**

**a.** Estrarre la batteria dal supporto.

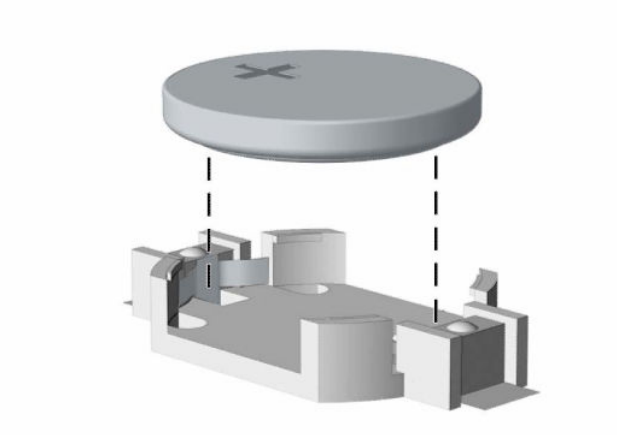

**b.** Far scorrere la batteria sostitutiva in posizione, con il lato positivo rivolto verso l'alto. Il supporto della batteria fissa automaticamente la batteria nella posizione corretta.

### **Tipo 2**

**a.** Per liberare la batteria dal supporto, stringere la fascetta metallica che fuoriesce da uno dei bordi della batteria (1). Una volta liberata la batteria, estrarla (2).

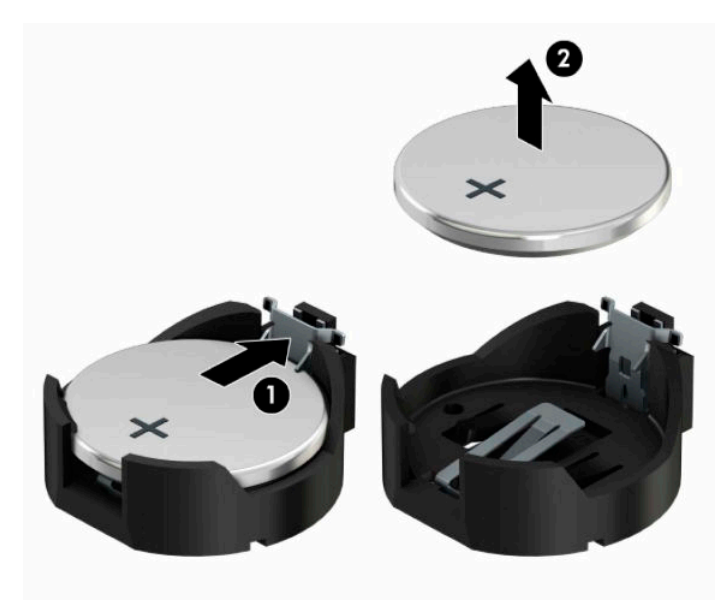

**b.** Per inserire la nuova batteria, far scorrere un bordo della batteria sostitutiva sotto l'aletta del portabatterie con il lato positivo rivolto verso l'alto (1). Spingere sull'altro bordo verso il basso finché la fascetta non fa presa sul bordo opposto della batteria (2).

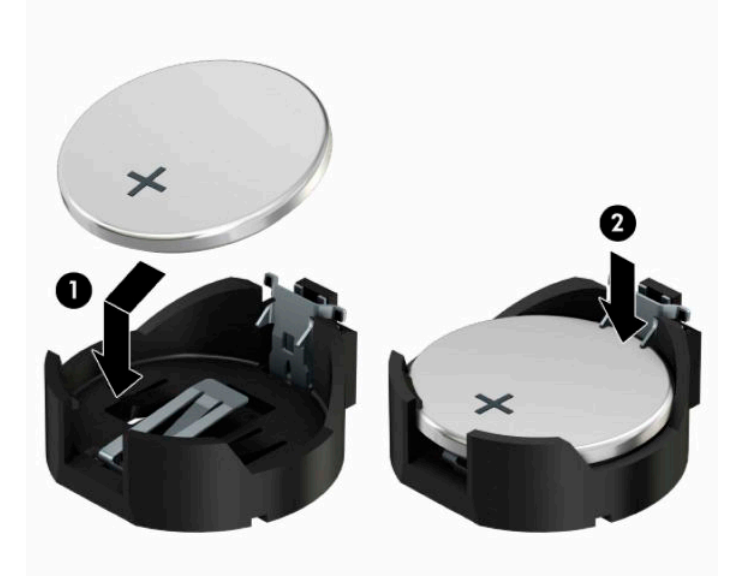

### **Tipo 3**

**a.** Tirare indietro il fermo (1) che tiene in posizione la batteria e rimuoverla (2).

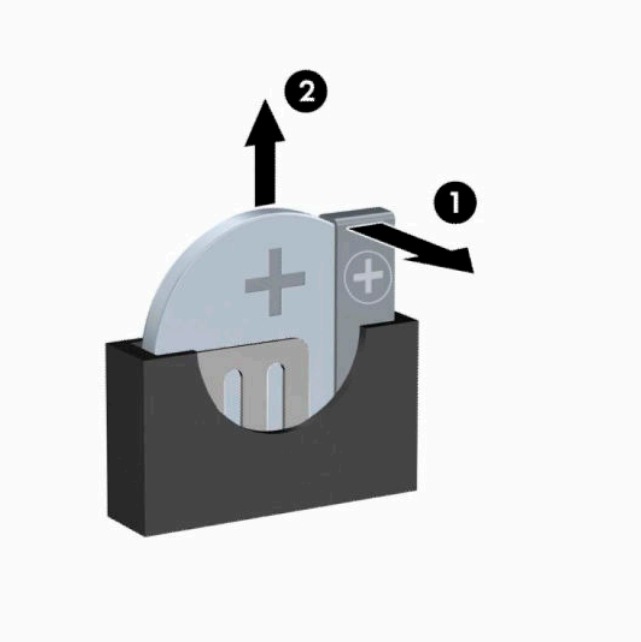

- **b.** Inserire la nuova batteria e riposizionare il fermo.
- **X NOTA:** una volta riposizionata la batteria, procedere come segue per completare la procedura.
- **6.** Rimontare il pannello di accesso al computer.
- **7.** Riposizionare il computer sull'eventuale supporto.
- **8.** Ricollegare il cavo di alimentazione ed eventuali dispositivi esterni, quindi accendere il computer.
- **9.** Ripristinare la data e l'ora, le password e tutte le impostazioni speciali del sistema utilizzando Computer Setup.
- **10.** Bloccare gli eventuali dispositivi di sicurezza sganciati durante la rimozione del pannello di accesso centrale.

# <span id="page-56-0"></span>**B Scarica elettrostatica**

La scarica elettrostatica è il rilascio di elettricità statica quando due oggetti entrano in contatto, ad esempio la scossa che si riceve quando si tocca una maniglia metallica dopo aver camminato su un tappeto.

Una scarica di elettricità statica rilasciata dalle dita o da altri conduttori elettrostatici può danneggiare i componenti elettronici.

Per evitare danni al computer o a un'unità, oppure la perdita di informazioni, adottare le precauzioni elencate di seguito:

- Se le istruzioni per la rimozione o l'installazione consigliano di scollegare il computer, verificare di essersi adeguatamente collegati a massa.
- Mantenere i componenti nei loro contenitori antistatici finché non si è pronti a installarli.
- Evitare di toccare pin, cavi e circuiti. Maneggiare i componenti elettronici il meno possibile.
- Utilizzare strumenti non magnetici.
- Prima di maneggiare i componenti, scaricare l'elettricità statica del corpo toccando una superficie metallica non verniciata.
- Se si rimuove un componente, introdurlo in un contenitore antistatico.

# <span id="page-57-0"></span>**C Linee guida di funzionamento del computer, manutenzione ordinaria e preparazione per il trasporto**

## **Linee guida di funzionamento del computer e manutenzione ordinaria**

Attenersi a queste linee guida per installare correttamente il computer e il monitor ed eseguire la manutenzione ordinaria appropriata:

- Tenere il computer lontano da eccessiva umidità, luce solare diretta e temperature estreme.
- Collocare il computer su una superficie robusta e piana. Lasciare uno spazio di 10,2 cm (4 pollici) in corrispondenza di tutti i lati del computer e sopra al monitor per consentire un adeguato flusso d'aria.
- Non ostruire mai il flusso d'aria nel computer bloccando eventuali ventole o entrate d'aria. Non collocare la tastiera, con i piedini abbassati, direttamente contro la parte anteriore dell'unità desktop in quanto potrebbe limitare la circolazione dell'aria.
- Non utilizzare mai il computer con il pannello di accesso o qualsiasi altro coperchio degli slot della scheda di espansione rimosso.
- Non impilare i computer né collocarli in modo così ravvicinato da essere soggetti ad aria ricircolata o preriscaldata.
- Se il computer va collocato in un cabinet separato, quest'ultimo deve essere fornito di ventilazione d'ingresso e di scarico, e devono essere rispettate le stesse linee guida di funzionamento indicate in precedenza.
- Tenere le sostanze liquide lontane dal computer e dalla tastiera.
- Non coprire mai con alcun tipo di materiale gli slot di ventilazione del monitor.
- Installare o abilitare le funzioni di risparmio energetico del sistema operativo o altro software, inclusi gli stati di sospensione.
- Spegnere il computer prima di eseguire una delle operazioni seguenti:
	- Pulire l'esterno del computer con un panno morbido e umido. L'utilizzo di prodotti per la pulizia potrebbe scolorire o danneggiare il rivestimento.
	- Pulire di tanto in tanto le ventole d'aria su tutti i lati del computer interessati. Lanugine, polvere e altri componenti estranei possono bloccare le ventole e limitare la ventilazione.

# <span id="page-58-0"></span>**Precauzioni unità ottica**

Osservare le seguenti linee guida durante il funzionamento o la pulizia dell'unità ottica.

## **Funzionamento**

- Non spostare l'unità quando questa è in funzione, in quanto ciò potrebbe causare un malfunzionamento durante la lettura.
- Evitare di esporre l'unità a cambiamenti repentini di temperatura, in quanto ciò può causare la formazione di condensa al suo interno. Se la temperatura cambia improvvisamente mentre l'unità è accesa, attendere almeno un'ora prima di scollegare l'alimentazione. Se si utilizza immediatamente l'unità, è possibile che questa non funzioni correttamente durante la lettura.
- Evitare di collocare l'unità in un luogo soggetto ad umidità elevata, temperature estreme, vibrazioni meccaniche o luce solare diretta.

## **Pulizia**

- Pulire il pannello i controlli con un panno morbido asciutto o con un panno morbido leggermente inumidito con una soluzione detergente blanda. Non spruzzare mai detergenti direttamente sull'unità.
- Evitare di utilizzare qualsiasi tipo di solvente, ad esempio alcol o benzene, in quanto potrebbero danneggiare il rivestimento.

## **Sicurezza**

Se oggetti o liquidi dovessero penetrare nell'unità, scollegare immediatamente il computer e farlo controllare da un fornitore di servizi HP autorizzato.

# **Trasporto, preparazione**

Seguire i seguenti suggerimenti durante la preparazione del computer al trasporto:

- **1.** Eseguire il backup dei file dell'unità disco rigido su un dispositivo di archiviazione esterno. Assicurarsi che i supporti di backup non siano esposti ad impulsi elettrici o magnetici durante la conservazione o il trasporto.
- **X NOTA:** L'unità disco rigido si blocca automaticamente nel momento in cui non viene più erogata l'alimentazione al sistema.
- **2.** Rimuovere e riporre tutti i supporti rimovibili.
- **3.** Spegnere il computer e le periferiche esterne.
- **4.** Scollegare il cavo di alimentazione dalla presa CA, quindi dal computer.
- **5.** Scollegare i componenti del sistema e i dispositivi esterni dalle relative sorgenti di alimentazione, quindi dal computer.
- **X NOTA:** Verificare che tutte le schede siano inserite saldamente e correttamente negli appositi slot prima di trasportare il computer.
- **6.** Riporre i componenti del computer e i dispositivi esterni nelle confezioni originali o in confezioni simili, con materiale da imballaggio sufficiente a proteggerli.

# <span id="page-59-0"></span>**D Accessibilità**

# **Accessibilità**

Come in tutte le attività in cui è impegnata, HP è particolarmente attenta alla conciliazione delle diversità, all'inclusione e all'equilibrio tra lavoro e vita privata. Ecco alcuni esempi relativi ai vantaggi della diversità per la creazione di un ambiente inclusivo incentrato sulla comunicazione tra persone sparse in tutto il mondo grazie alla potenza della tecnologia.

## **Ricerca degli strumenti necessari**

La tecnologia consente di esprimere il pieno potenziale umano. La tecnologia assistiva rimuove le barriere e promuove l'indipendenza a casa, in ufficio e nella comunità. La tecnologia assistiva consente di aumentare, mantenere e migliorare le funzionalità delle tecnologie elettroniche e informatiche. Per ulteriori informazioni, fare riferimento a [Ricerca della migliore tecnologia assistiva a pagina 55.](#page-60-0)

## **Il nostro impegno**

HP è impegnata a fornire prodotti e servizi accessibili alle persone affette da patologie disabilitanti. Questo impegno sostiene gli obiettivi di diversità della nostra azienda e ci garantisce che i vantaggi della tecnologia siano disponibili a tutti.

HP progetta, produce e commercializza prodotti e servizi utilizzabili da chiunque, anche da persone affette da patologie disabilitanti, in maniera indipendente o con l'ausilio di adeguati dispositivi assistivi.

Per realizzare i nostri scopi, questa politica di accessibilità definisce sette obiettivi chiave a cui si ispira il nostro operato come azienda. Tutti i responsabili e i dipendenti HP sostengono questi obiettivi e la loro implementazione in conformità ai ruoli e alle responsabilità personali:

- Promuovere la consapevolezza dei problemi di accessibilità nell'azienda e garantire ai nostri dipendenti la formazione necessaria per la progettazione, la produzione, la commercializzazione e la fornitura di prodotti e servizi accessibili.
- Sviluppare linee guida sull'accessibilità per i prodotti e i servizi e responsabilizzare i gruppi dedicati allo sviluppo dei prodotti sull'implementazione di queste linee guida ove fattibili in termini di competitività, aspetti tecnici ed economicità.
- Coinvolgere le persone affette da patologie disabilitanti nello sviluppo di linee guida sull'accessibilità, nella progettazione e nella sperimentazione di prodotti e servizi.
- Documentare le funzioni di accessibilità e diffondere informazioni pubbliche sui nostri prodotti e servizi in maniera accessibile.
- Stabilire rapporti di collaborazione con i principali fornitori di tecnologie e soluzioni assistive.
- Sostenere la ricerca e sviluppo a livello interno ed esterno per migliorare le tecnologie assistive dei nostri prodotti e servizi.
- Fornire sostegno e contribuire alla creazione di linee guida e standard di settore in materia di accessibilità.

## <span id="page-60-0"></span>**IAAP (International Association of Accessibility Professionals)**

L'IAAP è un'associazione senza fini di lucro che si occupa del miglioramento del lavoro dei professionisti dell'accessibilità tramite reti, formazione e certificazione. L'obiettivo è sostenere sia i professionisti dell'accessibilità, per lo sviluppo e il miglioramento della loro carriera, sia le aziende, per l'integrazione dell'accessibilità nelle loro infrastrutture e nei loro prodotti.

HP è membro fondatore e collabora con altre organizzazioni per il miglioramento del settore dell'accessibilità. Questo impegno è alla base dell'obiettivo di accessibilità della nostra azienda nella progettazione, nella produzione e nella commercializzazione di prodotti e servizi utilizzabili anche da persone affette da patologie disabilitanti.

L'IAAP consolida la nostra professione collegando a livello globale singoli, studenti e organizzazioni per favorire lo scambio di conoscenze. Per ulteriori informazioni, fare riferimento a <http://www.accessibilityassociation.org> per unirsi alla comunità online, registrarsi per ricevere newsletter e valutare le opportunità dell'appartenenza all'associazione.

## **Ricerca della migliore tecnologia assistiva**

Tutti, anche le persone affette da patologie disabilitanti o limitazioni correlate all'età, dovrebbero essere in grado di comunicare, esprimersi e collegarsi con il mondo utilizzando la tecnologia. HP è impegnata a diffondere sempre di più la consapevolezza in azienda, tra i nostri clienti e tra i nostri partner. Le varie tecnologie assistive implementate da HP (ad es. l'ingrandimento dei caratteri per facilitarne la visione, il riconoscimento vocale per riposare le mani o altre forme di ausilio) semplificano l'uso dei nostri prodotti. Come scegliere?

### **Valutando le vostre esigenze**

La tecnologia consente di esprimere il pieno potenziale. La tecnologia assistiva rimuove le barriere e promuove l'indipendenza a casa, in ufficio e nella comunità. La tecnologia assistiva (AT, Assistive Technology) consente di aumentare, mantenere e migliorare le funzionalità delle tecnologie elettroniche e informatiche.

È possibile scegliere tra numerosi prodotti AT. La vostra valutazione AT dovrebbe consentirvi di valutare svariati prodotti, rispondere alle domande e semplificare la scelta della soluzione più adatta alle vostre esigenze. I professionisti qualificati per le valutazioni della tecnologia assistiva provengono da vari campi, ad esempio la fisioterapia, l'ergoterapia, la logopedia e altri settori di competenza professionale soggetti ad autorizzazione o certificazione. Informazioni sulla valutazione possono essere fornite anche da altri professionisti, anche se non autorizzati o certificati. Per trovare la risorsa più adatta alle vostre esigenze sarà opportuno valutare l'esperienza, la competenza e le tariffe.

### **Accessibilità per i prodotti HP**

I seguenti link forniscono informazioni sulle funzioni di accessibilità e sulle tecnologie assistive incluse in vari prodotti HP. Queste risorse saranno utili per scegliere le funzioni della tecnologia assistiva e i prodotti più adatti alle proprie esigenze.

- [HP Elite x3 Opzioni di accessibilità \(Windows 10 Mobile\)](http://support.hp.com/us-en/document/c05227029)
- [PC HP Opzioni di accessibilità per Windows 7](http://support.hp.com/us-en/document/c03543992)
- [PC HP Opzioni di accessibilità per Windows 8](http://support.hp.com/us-en/document/c03672465)
- [PC HP Opzioni di accessibilità per Windows 10](http://support.hp.com/us-en/document/c04763942)
- [Tablet HP Slate 7 Abilitazione delle funzioni di accessibilità sui tablet HP \(Android 4.1 / Jelly Bean\)](http://support.hp.com/us-en/document/c03678316)
- [PC HP SlateBook Abilitazione delle funzioni di accessibilità \(Android 4.3, 4.2 / Jelly Bean\)](http://support.hp.com/us-en/document/c03790408)
- <span id="page-61-0"></span>● [PC HP Chromebook – Abilitazione delle funzioni di accessibilità su HP Chromebook o Chromebox](http://support.hp.com/us-en/document/c03664517)  [\(sistema operativo Chrome\)](http://support.hp.com/us-en/document/c03664517)
- [Shopping HP Periferiche per prodotti HP](http://store.hp.com/us/en/ContentView?eSpotName=Accessories&storeId=10151&langId=-1&catalogId=10051)

Per ulteriore assistenza sulle funzioni di accessibilità dei prodotti HP, fare riferimento a [Come contattare](#page-65-0) [l'assistenza a pagina 60](#page-65-0).

Altri link a fornitori e partner esterni che possono fornire ulteriore assistenza:

- [Informazioni sull'accessibilità Microsoft \(Windows 7, Windows 8, Windows 10, Microsoft Office\)](http://www.microsoft.com/enable)
- [Informazioni sull'accessibilità dei prodotti Google \(Android, Chrome, Google Apps\)](http://www.google.com/accessibility/products)
- [Tecnologie assistive ordinate in base al tipo di patologia disabilitante](http://www8.hp.com/us/en/hp-information/accessibility-aging/at-product-impairment.html)
- [Tecnologie assistive ordinate in base al tipo di prodotto](http://www8.hp.com/us/en/hp-information/accessibility-aging/at-product-type.html)
- [Fornitori di tecnologie assistive con descrizione dei prodotti](http://www8.hp.com/us/en/hp-information/accessibility-aging/at-product-descriptions.html)
- [ATIA \(Assistive Technology Industry Association\)](http://www.atia.org/)

# **Norme e leggi**

### **Norme**

La Section 508 delle norme FAR (Federal Acquisition Regulation) è stata creata dall'United States Access Board per gestire l'accesso alle risorse ICT (Information and Communication Technology) da parte di persone affette da patologie disabilitanti fisiche, sensoriali o cognitive. Le norme contengono criteri tecnici specifici per vari tipi di tecnologie e requisiti basati sulle performance e incentrati sulle capacità funzionali dei prodotti coperti. Criteri particolari coprono software e sistemi operativi, applicazioni e informazioni basate sul Web, computer, prodotti per le telecomunicazioni, dispositivi video e multimediali e prodotti indipendenti.

### **Mandato 376 – EN 301 549**

La norma EN 301 549 è stata creata dall'Unione Europea nell'ambito del Mandato 376 come base per un kit di strumenti online per l'approvvigionamento pubblico di prodotti ICT. La norma specifica i requisiti di accessibilità funzionale applicabili ai prodotti e ai servizi ICT, con una descrizione delle procedure di test e della metodologia di valutazione per ogni requisito di accessibilità.

### **Linee guida WCAG (Web Content Accessibility Guidelines)**

Le linee guida WCAG (Web Content Accessibility Guidelines) WAI (Web Accessibility Initiative) del consorzio W3C (World Wide Web Consortium) sostengono i progettisti e gli sviluppatori di siti Web nella creazione di siti compatibili con i requisiti di persone affette da patologie disabilitanti o limitazioni correlate all'età. Le linee guida WCAG migliorano l'accessibilità di tutti i contenuti Web (testi, immagini, audio e video) e delle applicazioni Web. Queste linee guida possono essere sperimentate con precisione, sono facilmente comprensibili e utilizzabili e garantiscono agli sviluppatori la flessibilità necessaria per produrre soluzioni innovative. Le linee guida WCAG 2.0 sono state approvate anche come norma [ISO/IEC 40500:2012.](http://www.iso.org/iso/iso_catalogue/catalogue_tc/catalogue_detail.htm?csnumber=58625/)

Tali linee guida gestiscono in maniera specifica le barriere che ostacolano l'accesso ai contenuti Web agli anziani e alle persone affette da patologie disabilitanti visive, uditive, fisiche, cognitive e neurologiche. Le linee guida WCAG 2.0 forniscono contenuti accessibili con le seguenti caratteristiche:

- **Percepibilità** (ad es. testi alternativi per le immagini, didascalie per contenuti audio, adattabilità delle presentazioni, contrasto dei colori)
- **Utilizzabilità** (ad es. accesso da tastiera, contrasto dei colori, input temporizzato, eliminazione dei blocchi e navigabilità)
- **Comprensibilità** (ad es. leggibilità, prevedibilità e assistenza all'input)
- **Solidità** (ad es. compatibilità con tecnologie assistive)

## <span id="page-62-0"></span>**Leggi e regolamenti**

Il problema dell'accessibilità alle informazioni e alle risorse informatiche sta acquisendo un'importanza crescente in ambito legislativo. Questa sezione fornisce link per la consultazione delle leggi, dei regolamenti e delle norme più importanti.

- **[Stati Uniti](http://www8.hp.com/us/en/hp-information/accessibility-aging/legislation-regulation.html#united-states)**
- **[Canada](http://www8.hp.com/us/en/hp-information/accessibility-aging/legislation-regulation.html#canada)**
- **[Europa](http://www8.hp.com/us/en/hp-information/accessibility-aging/legislation-regulation.html#europe)**
- **[Regno Unito](http://www8.hp.com/us/en/hp-information/accessibility-aging/legislation-regulation.html#united-kingdom)**
- **[Australia](http://www8.hp.com/us/en/hp-information/accessibility-aging/legislation-regulation.html#australia)**
- **[Tutto il mondo](http://www8.hp.com/us/en/hp-information/accessibility-aging/legislation-regulation.html#worldwide)**

### **Stati Uniti**

La Section 508 del Rehabilitation Act specifica che gli enti hanno il compito di identificare le norme che si applicano all'approvvigionamento di risorse ICT, effettuare ricerche di mercato per determinare la disponibilità di prodotti e servizi accessibili e documentare i risultati di tali ricerche. Le risorse seguenti forniscono assistenza per l'adempimento dei requisiti della Section 508:

- [www.section508.gov](https://www.section508.gov/)
- [Acquisto di risorse accessibili](https://buyaccessible.gov)

Attualmente l'United States Access Board sta provvedendo all'aggiornamento delle norme della Section 508. Questo lavoro è finalizzato a gestire nuove tecnologie e altri settori che richiedono modifiche delle norme. Per ulteriori informazioni, consultare [Section 508 Refresh](http://www.access-board.gov/guidelines-and-standards/communications-and-it/about-the-ict-refresh).

La Section 255 del Telecommunications Act impone l'accessibilità di prodotti e servizi per le telecomunicazioni da parte di persone affette da patologie disabilitanti. I regolamenti FCC coprono tutte le apparecchiature di telecomunicazione e le apparecchiature delle reti telefoniche hardware e software adoperate nelle abitazioni e negli uffici. Tali apparecchiature includono telefoni fissi, portatili, fax, segreterie telefoniche e cercapersone. Le norme FCC coprono anche servizi di telecomunicazione basilari e speciali, incluse chiamate telefoniche normali, chiamate in attesa, composizione rapida, trasferimento di chiamata, elenchi telefonici computerizzati, monitoraggio delle chiamate, identificazione del chiamante, tracciamento delle chiamate e ripetizione del numero, messaggi vocali e sistemi IVR (Interactive Voice Response) che propongono ai chiamanti un elenco di scelte. Per ulteriori informazioni, fare riferimento a [Federal Communication](http://www.fcc.gov/guides/telecommunications-access-people-disabilities) [Commission Section 255.](http://www.fcc.gov/guides/telecommunications-access-people-disabilities)

### **CVAA (21st Century Communications and Video Accessibility Act)**

Il CVAA aggiorna la legge federale sulle comunicazioni per migliorare l'accesso delle persone affette da patologie disabilitanti alle moderne risorse di comunicazione, aggiornando le leggi sull'accessibilità approvate negli anni '80 e '90 per l'inclusione di nuove tecnologie di comunicazione, mobili e digitali. I regolamenti sono applicati dal FCC e documentati come 47 CFR Part 14 e Part 79.

### [Guida del FCC sul CVAA](https://www.fcc.gov/consumers/guides/21st-century-communications-and-video-accessibility-act-cvaa)

Altre leggi e iniziative statunitensi

● [ADA \(Americans with Disabilities Act\), Telecommunications Act, Rehabilitation Act e altro](http://www.ada.gov/cguide.htm)

### <span id="page-63-0"></span>**Canada**

L'AODA (Accessibility for Ontarians with Disabilities Act) è stato concepito per sviluppare e implementare norme sull'accessibilità finalizzate a garantire l'accessibilità di beni, servizi e strutture agli abitanti dell'Ontario affetti da patologie disabilitanti e a coinvolgere tali persone nello sviluppo di norme sull'accessibilità. La prima norma AODA riguarda il servizio clienti, ma sono in fase di sviluppo norme sui trasporti, sull'impiego, sulle informazioni e sulle comunicazioni. L'AODA si applica alla giurisdizione dell'Ontario, all'assemblea legislativa, a ogni organizzazione del settore pubblico e a ogni altra organizzazione o persona che fornisca beni, servizi o strutture al pubblico o a terzi che conti almeno un dipendente in Ontario; le misure atte a garantire l'accessibilità devono essere implementate entro il 1° gennaio 2025. Per ulteriori informazioni, fare riferimento ad [Accessibility for Ontarians with Disability Act \(AODA\)](http://www8.hp.com/ca/en/hp-information/accessibility-aging/canadaaoda.html) .

### **Europa**

Nell'ambito del Mandato 376 UE, è stato emesso il rapporto tecnico ETSI, DTR 102 612: "Human Factors (HF); European accessibility requirements for public procurement of products and services in the ICT domain" (Mandato M 376 della Commissione Europea, fase 1).

Contesto: le tre organizzazioni europee per la standardizzazione hanno affidato a due team di progetto paralleli il lavoro specificato nel Mandato 376 della Commissione Europea a CEN, CENELEC ed ETSI, finalizzato a sostenere i requisiti di accessibilità per l'approvvigionamento pubblico di prodotti e servizi nel dominio ICT.

La STF (Specialist Task Force) Human Factors TC ETSI 333 ha sviluppato il rapporto DTR (Draft Technical Report) ETSI 102 612. Per ulteriori dettagli sul lavoro eseguito dalla STF333 (ad es. termini di riferimento, specifica delle attività dettagliate del lavoro, cronoprogramma del lavoro, bozze precedenti, elenco di commenti ricevuti e mezzi per contattare la task force) fare riferimento a [Special Task Force 333.](https://portal.etsi.org/home.aspx)

Le parti correlate alla valutazione dell'idoneità di test e schemi di conformità sono state eseguite tramite un progetto parallelo, dettagliato in CEN BT/WG185/PT. Per ulteriori informazioni, fare riferimento al sito Web del progetto CEN. Le attività dei due progetti sono strettamente coordinate.

- [Team di progetto CEN](http://www.econformance.eu)
- [Mandato della Commissione Europea sull'e-accessibility \(PDF, 46 kB\)](http://www8.hp.com/us/en/pdf/legislation_eu_mandate_tcm_245_1213903.pdf)

### **Regno Unito**

Il DDA (Disability Discrimination Act) del 1995 è stato approvato per garantire l'accessibilità dei siti Web ai cittadini del Regno Unito affetti da patologie visive e disabilitanti.

[Politiche del consorzio W3C nel Regno Unito](http://www.w3.org/WAI/Policy/#UK/)

### **Australia**

Il governo australiano ha annunciato un piano per l'implementazione delle [Web Content Accessibility](http://www.w3.org/TR/WCAG20/) [Guidelines 2.0](http://www.w3.org/TR/WCAG20/).

Tutti i siti Web del governo australiano richiedono la conformità Level A entro il 2012 e la conformità Double A entro il 2015. Il nuovo standard sostituisce le linee guida WCAG 1.0 introdotte nel 2000 come requisito obbligatorio per gli enti.

### **Tutto il mondo**

- [SWG-A \(Special Working Group on Accessibility\) JTC1](http://www.jtc1access.org/)
- [G3ict: iniziativa globale per l'ICT inclusivo](http://g3ict.com/)
- [Legislazione italiana sull'accessibilità](http://www.pubbliaccesso.gov.it/english/index.htm)
- [WAI \(Web Accessibility Initiative\) del consorzio W3C \(World Wide Web Consortium\)](http://www.w3.org/WAI/Policy/)

# <span id="page-64-0"></span>**Risorse e link utili relativi all'accessibilità**

Le organizzazioni seguenti possono rivelarsi ottime fonti di informazioni sulle disabilità e sulle limitazioni correlate all'età.

**WAR:** L'elenco non è esaustivo. Queste organizzazioni sono indicate solo a scopo informativo. HP non si assume alcuna responsabilità circa le informazioni o i contatti reperibili su Internet. L'elenco di pagine riportato non implica alcuna approvazione da parte di HP.

## **Organizzazioni**

- AAPD (American Association of People with Disabilities)
- ATAP (Association of Assistive Technology Act Programs)
- **HLAA (Hearing Loss Association of America)**
- ITTATC (Information Technology Technical Assistance and Training Center)
- **Lighthouse International**
- NAD (National association of the Deaf)
- NFA (National Federation of the Blind)
- RESNA (Rehabilitation Engineering & Assistive Technology Society of North America)
- TDI (Telecommunications for the Deaf and Hard of Hearing, Inc.)
- WAI (Web Accessibility Initiative) del consorzio W3C (World Wide Web Consortium)

## **Enti di formazione**

- CSUN (California State University, Northridge, Center on Disabilities)
- University of Wisconsin Madison, Trace Center
- University of Minnesota Computer Accommodations Program

## **Altre risorse relative alla disabilità**

- ADA (Americans with Disabilities Act) Technical Assistance Program
- **Rete Business & Disability**
- **EnableMart**
- **EDF (European Disability Forum)**
- JAN (Job Accomodation Network)
- Abilitazione Microsoft
- Dipartimento della Giustizia degli Stati Uniti A Guide to disability rights Laws

## **Link HP**

[Il nostro modulo Web di contatto](https://h41268.www4.hp.com/live/index.aspx?qid=11387) [Guida al comfort e alla sicurezza HP](http://www8.hp.com/us/en/hp-information/ergo/index.html) [Vendite HP nel settore pubblico](https://government.hp.com/)

# <span id="page-65-0"></span>**Come contattare l'assistenza**

## **NOTA:** L'assistenza è solo in lingua inglese.

- Per i clienti affetti da patologie uditive che desiderano formulare domande sull'assistenza tecnica o sull'accessibilità dei prodotti HP:
	- Utilizzare TRS/VRS/WebCapTel per chiamare il numero (877) 656-7058 dal lunedì al venerdì, ore 06:00-21:00 fuso orario Mountain Time.
- I clienti affetti da altre patologie disabilitanti o da limitazioni correlate all'età che desiderano formulare domande sull'assistenza tecnica o sull'accessibilità dei prodotti HP possono scegliere una delle seguenti opzioni:
	- Chiamare il numero (888) 259-5707 dal lunedì al venerdì, ore 06:00-21:00 fuso orario Mountain Time.
	- Compilare il [Modulo di contatto per persone affette da patologie disabilitanti o limitazioni correlate](https://h41268.www4.hp.com/live/index.aspx?qid=11387) [all'età.](https://h41268.www4.hp.com/live/index.aspx?qid=11387)

# <span id="page-66-0"></span>**Indice analitico**

### **A**

accessibilità [54](#page-59-0) assistenza clienti, accessibilità [60](#page-65-0) AT (tecnologia assistiva) ricerca [55](#page-60-0) scopo [54](#page-59-0)

### **C**

Componenti del pannello anteriore [2](#page-7-0) Componenti del pannello posteriore [3](#page-8-0) computer, linee guida di funzionamento [52](#page-57-0) connettori della scheda di sistema [14](#page-19-0) conversione a tower [13](#page-18-0)

#### **F**

filtro antipolvere [11](#page-16-0)

### **I**

ID prodotto, posizione [4](#page-9-0) installazione batteria [47](#page-52-0) cavi unità [22](#page-27-0) filtro antipolvere [11](#page-16-0) memoria [15](#page-20-0) pannello accesso, computer [7](#page-12-0) pannello anteriore [10](#page-15-0) scheda di espansione [18](#page-23-0) Scheda SSD M.2 [38](#page-43-0) unità disco rigido da 2,5" [35](#page-40-0) unità disco rigido da 3,5" [29](#page-34-0) unità ottica sottile [25](#page-30-0) International Association of Accessibility Professionals [55](#page-60-0)

### **L**

linee guida relative all'installazione [5](#page-10-0) linee guida relative alla ventilazione [52](#page-57-0)

lucchetti Blocco di sicurezza PC HP Business [42](#page-47-0) cavo con lucchetto [41](#page-46-0) lucchetto [41](#page-46-0)

### **M**

memoria Inserimento dello zoccolo [15](#page-20-0) installazione [15](#page-20-0)

#### **N**

norme e leggi, accessibilità [56](#page-61-0) Norme sull'accessibilità della Section 508 [56,](#page-61-0) [57](#page-62-0)

### **P**

pannello anteriore rimozione [8](#page-13-0) Rimozione del coperchietto [9](#page-14-0) sostituzione [10](#page-15-0) pannello di accesso rimozione [6](#page-11-0) sostituzione [7](#page-12-0) Politica assistiva HP [54](#page-59-0) posizione numero di serie [4](#page-9-0) protezione Blocco di sicurezza PC HP Business [42](#page-47-0) cavo con lucchetto [41](#page-46-0) lucchetto [41](#page-46-0)

### **R**

rimozione batteria [47](#page-52-0) coperchietto [9](#page-14-0) filtro antipolvere [11](#page-16-0) pannello accesso, computer [6](#page-11-0) pannello anteriore [8](#page-13-0) scheda di espansione [18](#page-23-0) Scheda SSD M.2 [38](#page-43-0) unità disco rigido da 2,5" [33](#page-38-0) unità disco rigido da 3,5" [27](#page-32-0) unità ottica sottile [23](#page-28-0) risorse, accessibilità [59](#page-64-0)

#### **S**

Scarica elettrostatica [51](#page-56-0) scheda di espansione installazione [18](#page-23-0) rimozione [18](#page-23-0) Scheda SSD M.2 installazione [38](#page-43-0) rimozione [38](#page-43-0) sostituzione della batteria [47](#page-52-0)

### **T**

tecnologia assistiva (AT) ricerca [55](#page-60-0) scopo [54](#page-59-0) trasporto, preparazione [53](#page-58-0)

## **U**

unità collegamenti dei cavi [22](#page-27-0) installazione [22](#page-27-0) posizione [22](#page-27-0) unità disco rigido (2,5") installazione [35](#page-40-0) rimozione [33](#page-38-0) unità disco rigido (3,5") installazione [29](#page-34-0) rimozione [27](#page-32-0) unità ottica installazione [25](#page-30-0) precauzioni [53](#page-58-0) pulizia [53](#page-58-0) rimozione [23](#page-28-0)

### **V**

valutazione dei requisiti di accessibilità [55](#page-60-0)